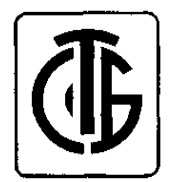

# **Измеритель-регулятор PMS-620N**

**Руководство по эксплуатации**

ООО «Научно-производственный центр «Европрибор» Республика Беларусь, 210004, г. Витебск, ул. М. Горького, д.42А тел/факс (0212) 34-97-97, 34-87-87, 33-55-15,тел. (029) 366-49-92 e-mail:**info@epr.by**www.epr.by

*"APLISENS" S.A.* **г. Варшава, Польша** **Сертификат об утверждении типа средств измерений** Ν **6230 от 29.12.2009 г. Госреестр № РБ 03 13 2411 09** 

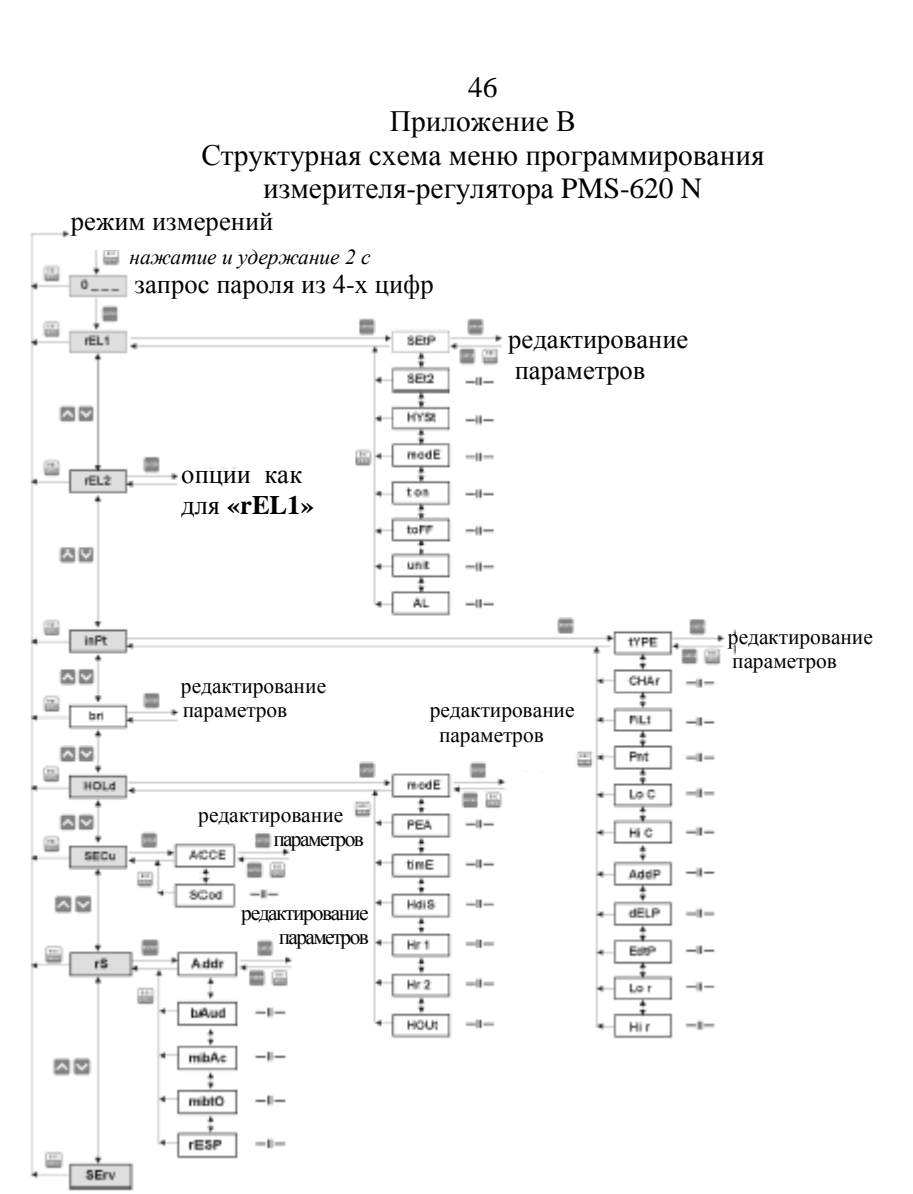

 $\mathcal{R}$ 

Настоящий документ является руководством по эксплуатации измерителей-регуляторов PMS-620 N (далее - измеритель-регулятор) и содержит технические данные, описание принципа действия и устройства, а также сведения, необходимые для правильной эксплуатации данных измерителейрегуляторов

#### 1 Назначение излелия

1.1 Измеритель-регулятор предназначен для работы с преобразователями, имеющими унифицированный выходной сигнал по току.

1.2 Измеритель-регулятор позволяет программировать следующие параметры:

- $\overline{a}$ вил вхолного сигнала:
- диапазон показаний измеряемой величины и позиции десятичной точки;
- пороговые уровни срабатывания реле;
- состояние контактов во время аварии;
- тип характеристики преобразования входного сигнала (линейная, квадратичная, корнеизвлекающая, кусочно-линейная аппроксимация) (макс. 19 отрезков);
- пароль доступа к меню программного обеспечения;
- время усреднения измеряемых величин.

1.3 При заказе измерителя-регулятора должно быть указано его условное обозначение.

Условное обозначение измерителя-регулятора составляется  $\Pi$ <sup>O</sup> структурной схеме:

Измеритель-регулятор PMS-620 N/

Е - экономичное исполнение, без релейных выходов

 $\Lambda$ 

# **2 Характеристики**

2.1 Основные технические характеристики измерителя-регулятора

от 4 до 20 мА или от 0 до 20 мА, от 0 до 5 В, от 1 до 5 В, от 0 до 10 В или от 2 до 10 В.

### 2.1.2 Входное сопротивление

- 55 Ом для измерителей-регуляторов с диапазоном измерений входного сигнала постоянного тока от 0 до 20 мА, от 4 до 20 мА;
- не менее 100 кОм для измерителей-регуляторов с диапазоном измерений входного сигнала напряжения постоянного тока от 0 до 5 В, от 1 до 5 В, от 0 до 10 В или от 2 до 10 В.

2.1.3 Диапазон показаний от -999 до 9999.

2.1.4 Предел допускаемой основной приведенной погрешности -

 $\pm$  0,25 % + 1 единица младшего разряда

2.1.5 Выходы

релейный 1 или 2 (нормально замкнутые)

1,0 А, 220 В, 50 Гц;

отсутствуют в исполнении PMS-620N/E;

2.1.6 Напряжение питания 220 В $\pm$ 10 %, от 47 до 63 Гц; номинальное напряжение питания 220 В, 50 Гц.

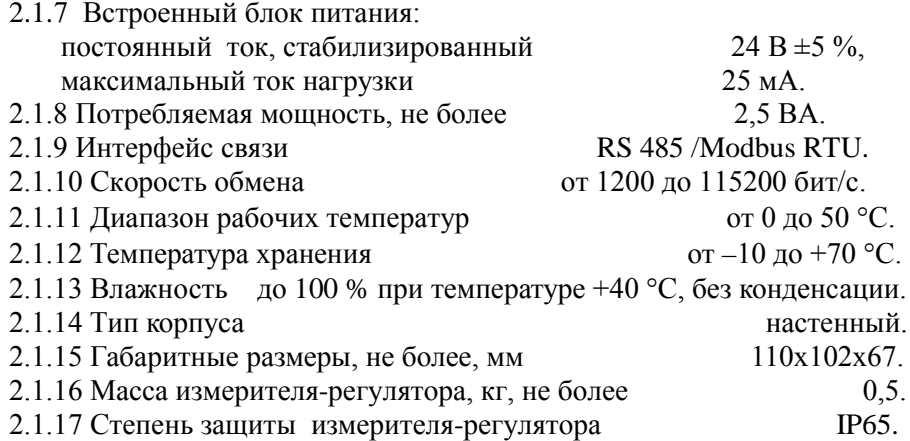

 2.1.18 По способу защиты от поражения электрическим током измеритель-регулятор соответствует классу 0 по ГОСТ 12.2.007.0-75.

2.1.19 В состав измерителя-регулятора элементы с содержанием драгоценных металлов не входят.

# 45 Приложение А Внешний вид, габаритные и установочные размеры измерителя-регулятора PMS-620N

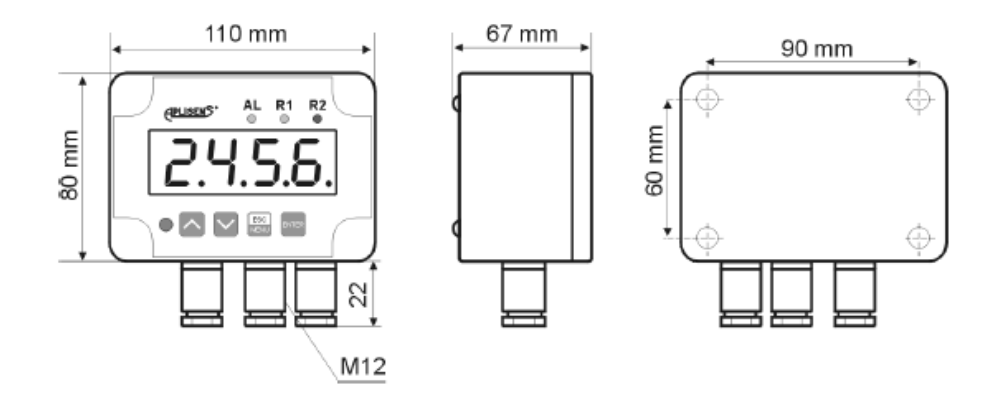

# Рисунок А.1- Внешний вид, габаритные и установочные размеры измерителя-регулятора PMS-620 N

# **11 Текущий ремонт**

11.1 Не следует делать попытки самостоятельно разобрать, починить или модифицировать измеритель-регулятор. Измеритель-регулятор не имеет ни одного элемента, который мог бы быть заменен потребителем самостоятельно.

11.2 Организации, осуществляющие ТО и ремонт измерителейрегуляторов марки «APLISENS»:

- представительство фирмы «APLISENS» в Республике Беларусь: ООО «Научно-производственный центр «Европрибор» 210035, г. Витебск, а/я 61 тел. (029) 366-49-92 тел/факс (0212) 48-79-97; 27-03-18 e-mail: [info@e](mailto:info@)pr.by, http:// [www.epr.by](http://www.epr.by/)

#### **12 Транспортирование**

12.1 Индикаторы-регуляторы транспортируются всеми видами транспорта, в том числе воздушным транспортом в отапливаемых герметизированных отсеках.

12.2 Способ укладки транспортной тары с изделиями должен исключать возможность их перемещения.

12.3 Условия транспортирования должны соответствовать условиям хранения 5 по ГОСТ 15150-69.

#### **13 Хранение**

13.1 Хранение на складах должно производится в условиях I по ГОСТ 15150-69.

13.2. При получении ящиков с индикаторами-регуляторами убедитесь в сохранности транспортной и упаковочной тары. В случае ее повреждения следует составить акт и обратиться с рекламацией к транспортной организации.

13.3 В зимнее время тару с индикаторами-регуляторами следует распаковывать в отапливаемом помещении.

#### **14 Утилизация**

14.1 После окончания срока службы (эксплуатации) измерительрегулятор направляют на утилизацию в соответствии с решениями органов власти.

14.2 Измеритель-регулятор не содержит опасных для здоровья потребителей и окружающей среды материалов. При утилизации измерителярегулятора по окончании срока службы специальных мер по экологической безопасности не требуется.

### **3 Состав изделия**

3.1 Комплектность поставки измерителя-регулятора должна соответствовать указанной в таблице 1.

Таблица 1 – Комплектность поставки

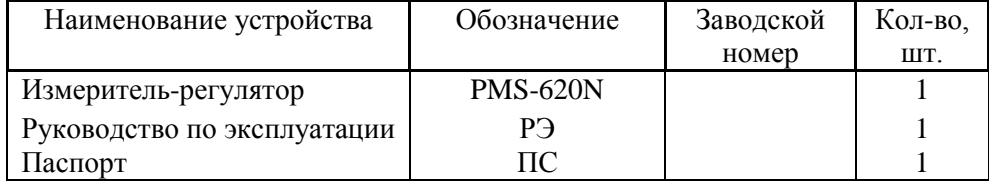

#### **4 Устройство и работа измерителя-регулятора**

4.1 Внешний вид, габаритные и установочные размеры измерителярегулятора приведены в приложении А.

Измеритель-регулятор выполнен в герметичном пластмассовом корпусе, предназначенном для настенного крепления, позволяющим использовать измеритель-регулятор в сложных условиях окружающей среды.

4.2 Измеритель-регулятор конструктивно состоит из двух печатных плат. Цифровой индикатор и клавиатура управления измерителемрегулятором расположены на плате индикации, являющейся одновременно лицевой панелью, которая для сохранения высокого уровня защиты находится под лицевой крышкой.

Плата блока питания находится непосредственно под платой индикации.

4.3 Для доступа ко всем присоединительным клеммам измерителярегулятора PMS-620N необходимо снять крышку лицевой панели, открутив винты. Извлечь лицевую панель, не допуская перекручивания ленточного кабеля.

#### **ВНИМАНИЕ!**

**ВСЕ РАБОТЫ ПРОИЗВОДИТЬ ТОЛЬКО ПРИ ОТКЛЮЧЕННОМ НАПРЯЖЕНИИ ПИТАНИЯ.**

4.4 В нижней части корпуса измерителя-регулятора PMS-620N расположены кабельные вводы типа PG-12 под кабель ∅ 3 –12 мм.

4.5 Для изменения установок измерителя-регулятора, без снятия верхней крышки, имеется возможность дистанционного беспроводного управления при помощи инфракрасного пульта. Расположенная на пульте клавиатура идентична клавиатуре измерителя-регулятора.

4.6 Подключение сети питания, измерительных линий и линий управления производится при помощи винтовых клеммных зажимов, расположенных внутри корпуса. Схемы подключений измерителя-регулятора PMS-620N приведена на рисунках 1- 9.

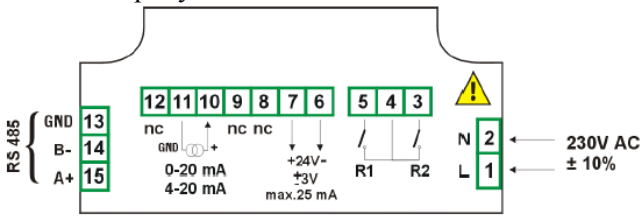

Рисунок 1 – Схема подключений измерителя-регулятора PMS-620N с релейными выходами для исполнения на 220 В, 50 Гц

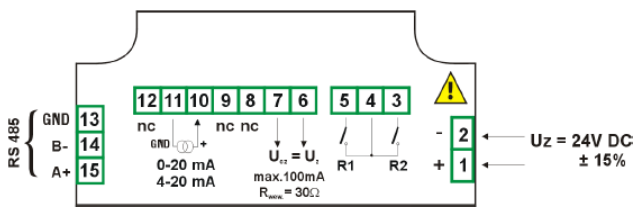

Рисунок 2 – Схема подключений измерителя-регулятора PMS-620N с релейными выходами для исполнения на 24 В постоянного тока

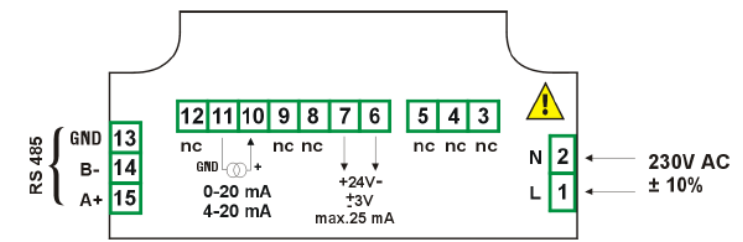

Рисунок 3 – Схема подключений измерителя-регулятора PMS-620N/Е без релейных выходов для исполнения на 220 В, 50 Гц

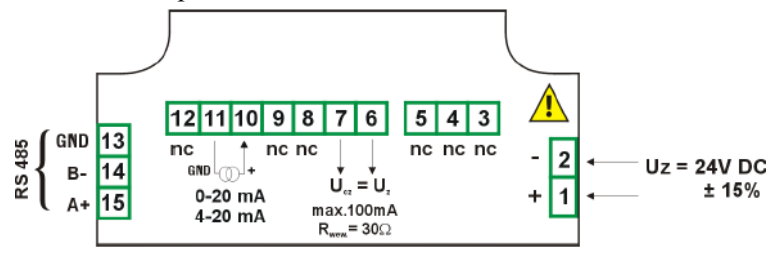

Рисунок 4 – Схема подключений измерителя-регулятора PMS-620N/Е без релейных выходов для исполнения на 24 В постоянного тока

9.10. 1Межповерочный интервал измерителей-регуляторов, предназначенных для применения, либо применяемых в сфере законодательной метрологии – 24 мес.

9.10.2 Поверка измерителей-регуляторов проводится по методике поверки МП.ВТ 108-2004.

# **10 Техническое обслуживание**

10.1 Техническое обслуживание измерителя-регулятора заключается в профилактических осмотрах.

10.2 Метрологические характеристики измерителя-регулятора в течение межповерочного интервала соответствуют установленным нормам с учётом показателей безотказности измерителя-регулятора и при условии соблюдения потребителем правил хранения, транспортирования и эксплуатации, указанных в настоящем руководстве по эксплуатации.

10.3 При профилактическом осмотре должны быть выполнены следующие работы:

- проверка обрыва или повреждения изоляции проводов и кабелей;

- проверка надежности присоединения проводов и кабелей;

- проверка отсутствия вмятин и видимых механических повреждений, а также пыли и грязи на корпусе измерителя-регулятора;

- в случае загрязнения, для чистки измерителя-регулятора использовать теплую воду с небольшим количеством моющего средства, или, в случае большего загрязнения, этиловый или изопропиловый спирт.

*Категорически запрещено применять для чистки измерителейрегуляторов растворители.*

10.4 Периодичность профилактических осмотров измерителейрегуляторов устанавливается потребителем, но не реже 2 раза в год.

10.5 Эксплуатация измерителей-регуляторов с повреждением категорически запрещается.

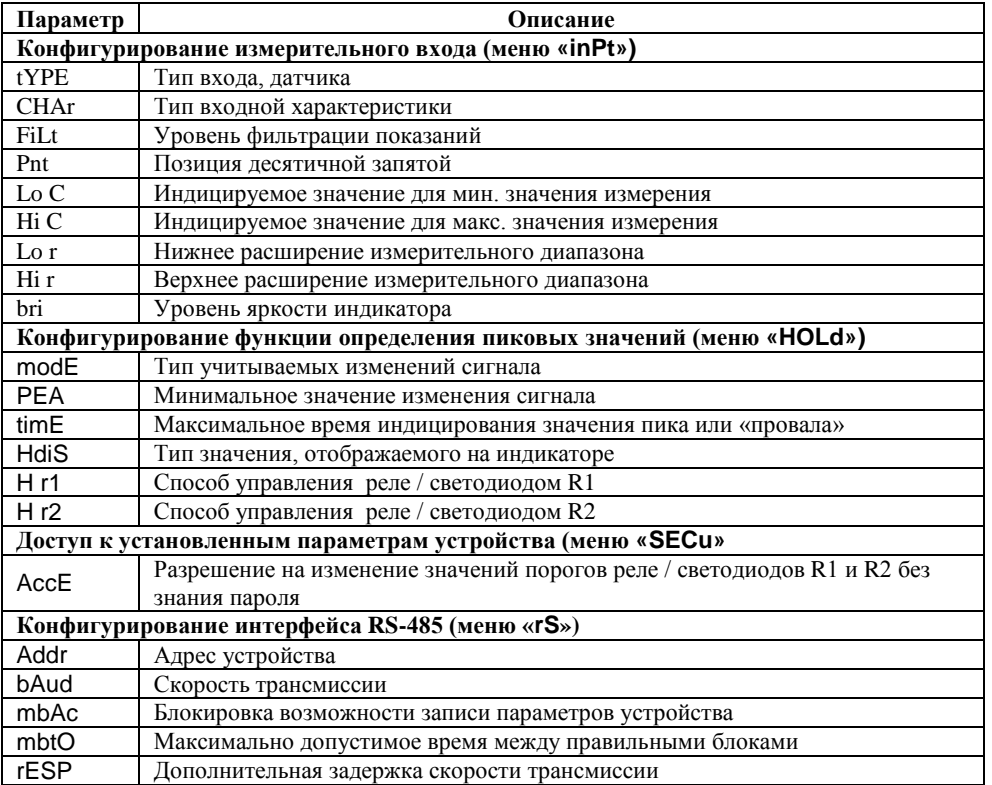

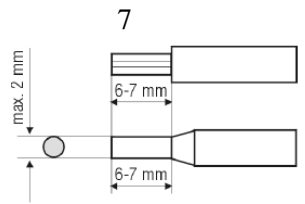

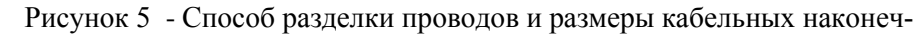

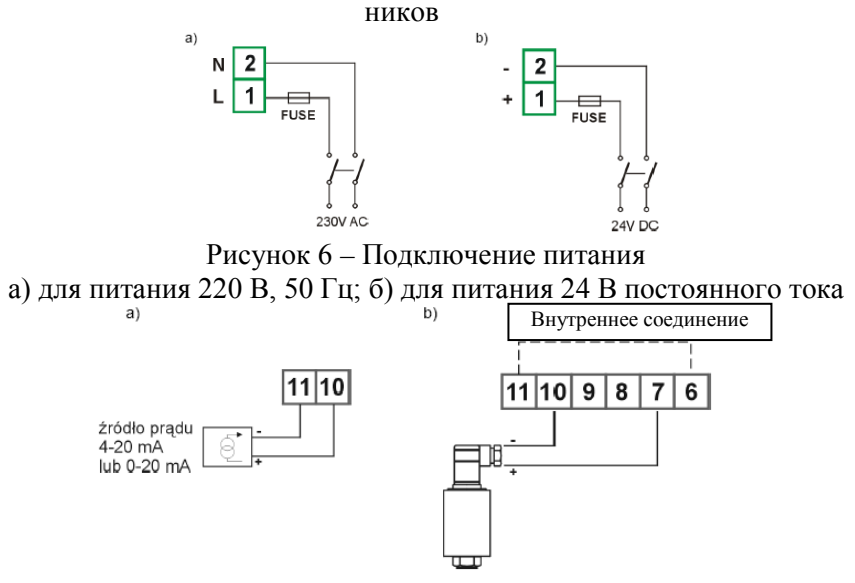

Рисунок 7 - Подключение двухпроводного преобразователя а) активного; б) пассивного (требующего дополнительного питания)

4.6.1 Измеритель-регулятор PMS-620N не обеспечивает гальваническую развязку измерительного входа и интерфейса RS-485. В случае последовательного подключения ряда устройств данного типа или последовательное подключение измерителярегулятора и других устройств, имеющих гальванически не развязанный интерфейс RS-485, необходимо обязательно использовать разделители. Если интерфейс гальванически развязан или не используется, то применение разделителя необязательно.

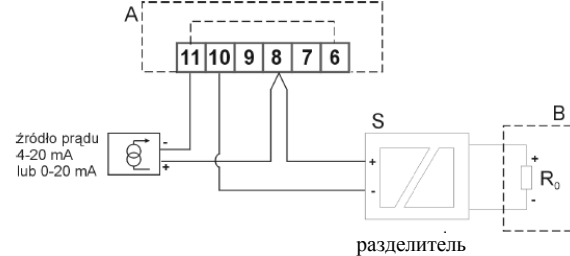

Рисунок 8 - Подключение активного преобразователя по двухпроводной цепи с передачей токового сигнала на другое измерительное устройство

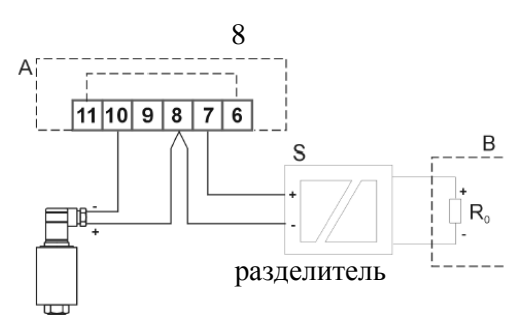

Рисунок 9 – Подключение пассивного преобразователя по двухпроводной цепи с передачей токового сигнала на другое измерительное устройство

В случае, когда устройство В (рисунки 8,9) имеет изолированный токовый вход или когда допускается разница потенциалов масс между устройствами А и В (например, когда порт RS-485 гальванически развязан или не используется), токовая петля может замыкаться без разделителя S.

4.6.2 Определение максимального допустимого входного сопротивления разделителя

Расчёт максимального входного сопротивления разделителя (R<sub>Pmax</sub>) и линий связи  $(R_{\text{Jmax}})$  приведен для схемы подключения на рисунке 9. Примем следующие обозначения:

 $U_{\text{I}}$ <sub>min</sub> - минимальное напряжение подводимое к датчику, обеспечивающее его правильное функционирование (из технических характеристик подключаемого датчика);

 $I_{\text{max}} = 20$  мА - максимальный измеряемый ток в токовой петле;

 $U_{\Pi}$  - падение напряжения на входе устройства гальванической развязки (постоянное в диапазоне 4 – 20 мА);

24 В - напряжение выхода питания датчиков в устройстве **PMS-620N;** RВНУТ = 50 Ом - сопротивление измерительного входа в устройстве **PMS-620N;** RПИТ = 10 Ом - внутреннее сопротивление источника питания устройства**PMS-620N.**

$$
R_{Pmax} + R_{Jmax} = \frac{24 B - U_{Jmin} - U_{II}}{I_{max}}
$$
 - R<sub>BHVT</sub> - R<sub>THIT</sub>

К примеру, если принять, что  $U_{\text{A,min}} = 12 B$  и  $U_{\text{B}} = 3.5 B$ , получаем:

$$
R_{Pmax} + R_{Jmax} = \frac{24 - 12 - 3,5}{0,02} - 50 - 10 = 290
$$
OM

В случае если токовая петля была замкнута без использования разделителя **S**, необходимо обеспечить чтобы сопротивление измерительного входа (R<sub>0max</sub>) устройства **В** вместе с сопротивлением линий связи (R<sub>Imax</sub>) не превышало максимально допустимого значения определяемого по формуле:

**4 Смена скорости трансмиссии всех устройств SIMpact подключенных к сети через RS-485 (пример блока типа BROADCAST)**

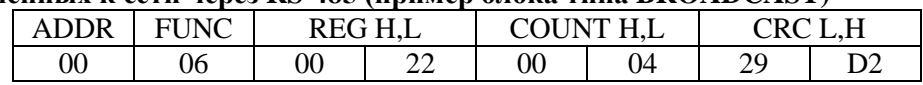

DATA  $H - 0$ 

DATA L – новая скорость трансмиссии (4 – соответствует 19200 бит/сек).

На блоки типа BROADCAST устройство не отвечает.

**5 Получение данных из реестров № 1, 2, 3 (пример получения группы реестров в одном блоке).**

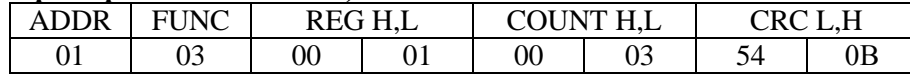

COUNT L – число получаемых реестров (максимум 5) Ответ устройства:

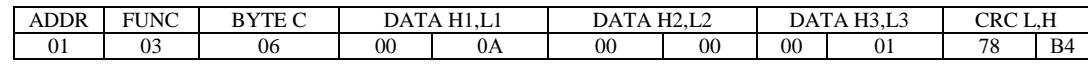

DATA  $H1, L1 -$  реестр 01h (10 – соответствует индицируемому значению «1.0»), DATA  $H2$ ,  $L2$  – реестр 02h (0 – соответствует измерению - нормальному),

DATA H3, L3 – реестр 03h (1 – соответствует позиции десятичной запятой «0,0»).

**Протокол MODBUS RTU задействован не в полном объёме. Допускаются только перечисленные выше способы обмена.**

#### **9.8 ПЕРЕЧЕНЬ УСТАНОВОК ПОЛЬЗОВАТЕЛЯ**

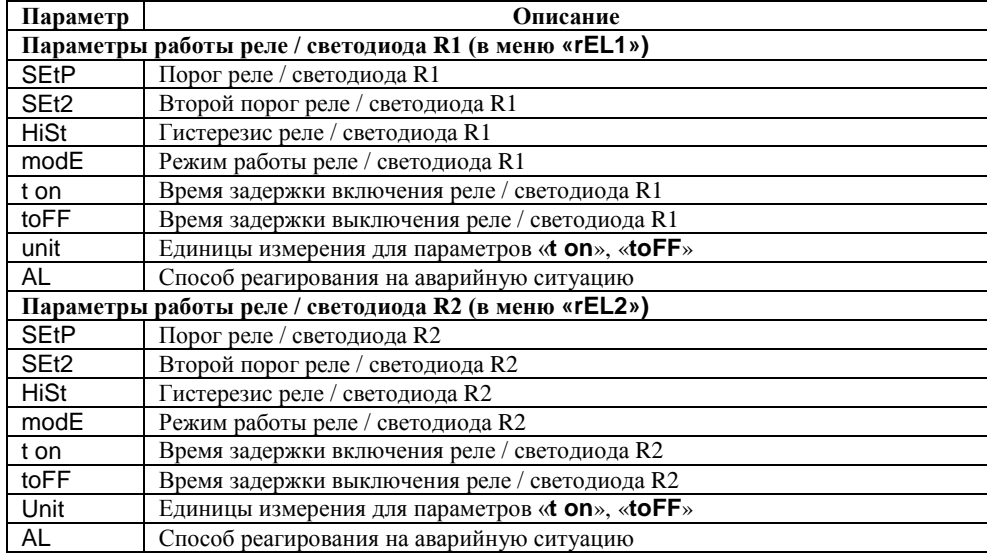

40

Коды A0h и 60h могут появиться исключительно только во время считывания индицируемого значения (реестр 01h) при помощи функции 03h (считывание единичного реестра).

# 9.7.1 Примеры блоков запросов/ответов

# 1 Блок запроса о инлицируемом значении на устройстве PMS-620N с алресом 1:

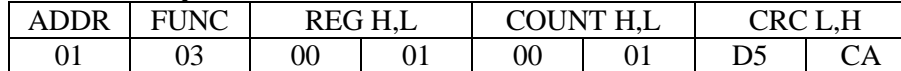

а) Ответ устройства (принимаем, что ток находится в нормальном измерительном лиапазоне).

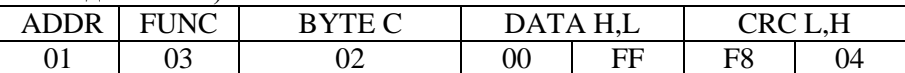

DATA H, L - индицируемое значение, без учёта запятой (в этом случае 255).

Позицию запятой можно считать, используя дополнительно реестр 07h. б) Ответ устройства (в случае появления ошибки):

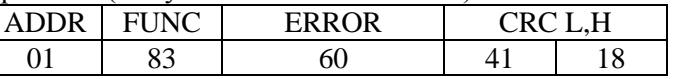

ERROR - код ошибки (в этом случаем 60h, сигнализирует о превышении измерительного диапазона вниз).

### 2 Блок запроса илентификационного кода типа устройства

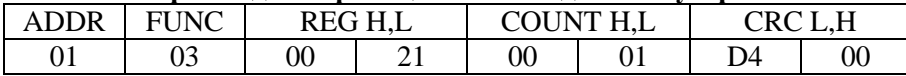

Ответ устройства:

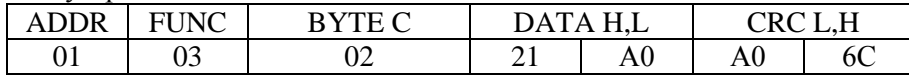

DATA - идентификационный код (21A0h).

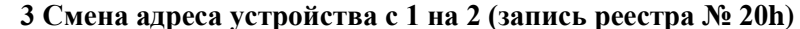

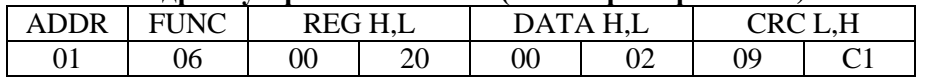

DATA  $H - 0$ 

 $DATA L - HOB<sub>II</sub>$ й адрес (2)

#### Ответ устройства

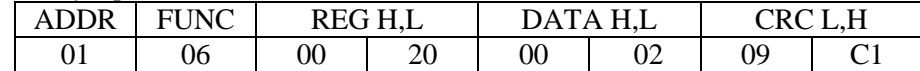

 $0.02$ 

4.7 Лицевая панель приведена на рисунке 10.

лиол LED -информирующий о включении аварии

лиол LED - информирующий о превышении значения порога 1 или 2, а также о срабатывании реле

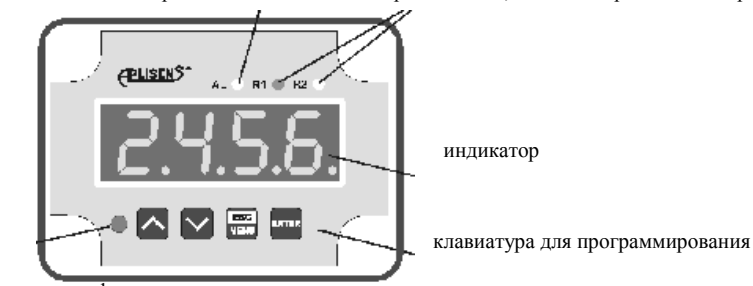

приемник инфракрасных

сигналов

# Рисунок 10 - Лицевая панель измерителя-регулятора

- ESC Обозначение кнопки в тексте руководства [ESC/MENU] Функции:
	- переход в меню программирования (удержание в течение не менее  $2 c$ :
	- выход из текущего уровня меню и возврат к меню высшего уровня (или в режим измерения);
	- отмена изменения редактируемого параметра устройства.

Обозначение кнопки в тексте руководства [ENTER]

Функции:

- начало редактирования параметров;
- переход в подменю;
- подтверждение изменений редактируемого параметра.  $\bullet$
- Обозначение кнопки в тексте руководства [Л], [V] Функции:
	- смена текущей позиции в меню;
	- изменение редактируемого параметра устройства;
	- изменение режима работы индикатора.

# **4.5 Режим измерения**

4.5.1 После включения питания на индикаторе на короткое время появляется номер, указывающий на тип устройства и версию программного обеспечения, затем измеритель-регулятор входит в режим измерения.

4.5.2 В режиме измерения результаты произведенных измерений отображаются на индикаторе. Измеритель-регулятор пересчитывает результаты измерений в индицируемые значения согласно характеристике выбранной пользователем. Диапазон результатов измерений соответствующий номинальному диапазону измеряемых значений, именуем как *номинальный диапазон измерений.* Диапазон результатов измерений соответствующий номинальному диапазону измеряемых значений вместе с расширениями, именуем как *допустимый диапазон измерений* (рисунок 11)*.*

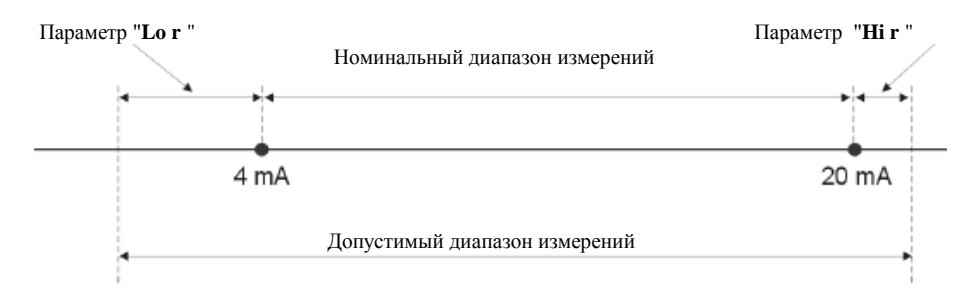

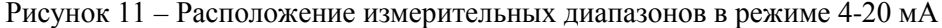

4.5.3 Если результат измерений выходит за пределы *допустимого диапазона измерений,* вместо результата появится сообщение "**-Hi-"** или **"-Lo-"** (в зависимости от направления превышения) (рисунок 12). Параметр "**Hi <sup>r</sup>** "

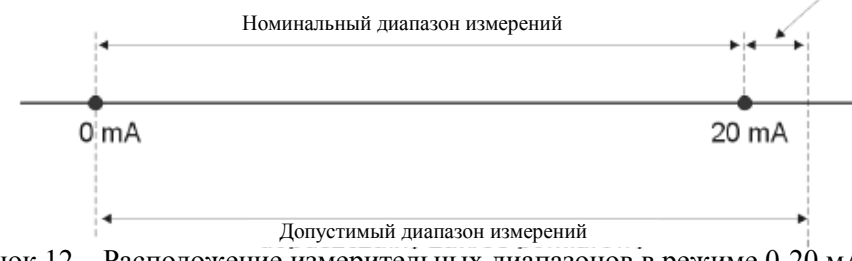

Рисунок 12 – Расположение измерительных диапазонов в режиме 0-20 мА

4.5.4 В режиме измерения можно просмотр установленных пороговых значений.

После нажатия одной из кнопок **[Λ]** или **[V]**, на индикаторе поочерёдно будет высвечиваться название порога («**rEL1**» или «**rEL2**») и соответствующее ему установленное значение.

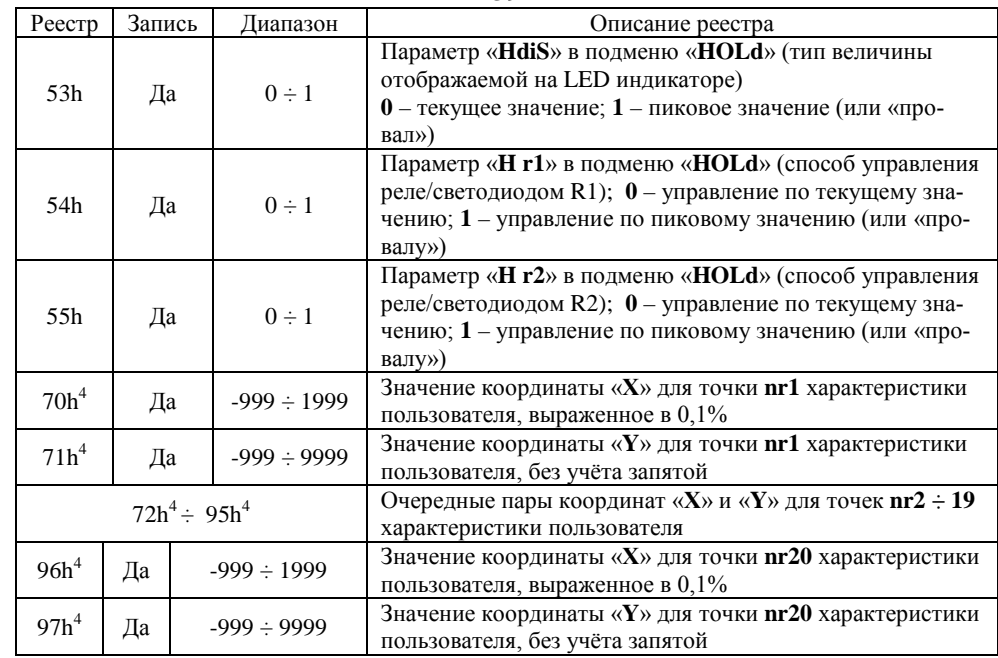

1 - после записи реестра 20h устройство отвечает на блок отличающийся от предыдущего (неизменённого) адреса;

2 - после записи реестра 22h устройство отвечает на блок переданный согласно новой скорости трансмиссии;

3 – состояние параметра «**mbAc**» касается возможности записи и этого параметра, затем при помощи интерфейса RS-485 можно заблокировать возможность записи всех реестров, но последующая разблокировка запрета записи возможна будет только из меню устройства.

4 – пара координат «**Х**» и «**Y**» точек характеристики пользователя может быть вписана в произвольную свободную пару реестров. Пара реестров свободна (т.е. данная точка не учитывается), если координата «**Х**» для данной точки имеет значение 8000h.

#### **9.7 ОБСЛУЖИВАНИЕ ОШИБОК ТРАНСМИССИИ**

Если во время считывания или записи одного из реестров произойдёт ошибка, то устройство отправит блок, содержащий код ошибки (согласно с протоколом Modbus, смотри пример блока №5).

Коды ошибок следует понимать следующим образом:

**01h** – неправильный номер функции (допустимы только функции 3 и 6);

**02h** – неправильный номер реестра считывания или записи;

**03h** – попытка записи значения, выходящего за пределы допустимого диапазона;

**08h** – запись реестров заблокирован параметром «**mbAc**»;

**А0h** – превышение номинального измерительного диапазона вверх;

**60h** – превышение номинального измерительного диапазона вниз.

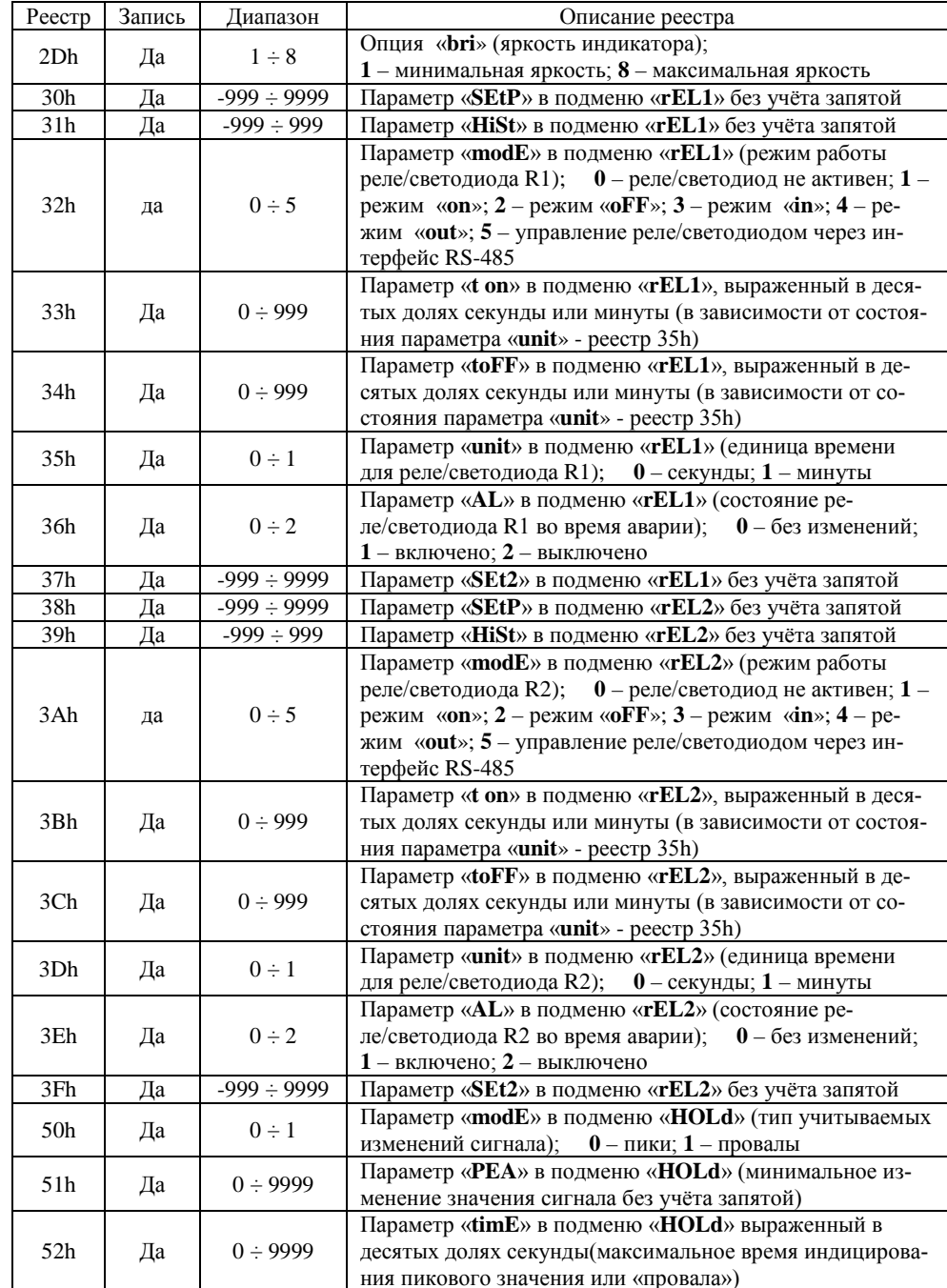

Если в течение 5 с пользователь не нажмёт ни одну кнопку, то устройство вернётся к отображению результатов измерений.

4.5.4 Если установлена опция свободного доступа к пороговым значениям («AccE» - on), то потребитель может изменить пороговые значения, нажав предварительно кнопку [ENTER] и вписав необходимое значение (см. Редактирование параметров).

4.5.5 Тип измерительного входа, пределы индицируемых значений, характеристика преобразования, позиция десятичной точки, а также уровень фильтрации показаний устанавливаются пользователем. Все доступные параметры работы устройства можно сконфигурировать в меню устройства (см.: Программирование измерителя-регулятора) при помощи клавиатуры или через интерфейс RS-485.

Конфигурирование устройства (в меню или при помощи интерфейса RS-485) не прерывает работы устройства.

#### 4.6 Определение пиковых значений

4.6.1 Измеритель-регулятор PMS-620N обладает возможностью определения и визуализации пиковых значений измеряемого сигнала. Опции, касающиеся этой функции, находятся в меню «**HOLd**». Фиксация пиковых значений происходит в случае, если значение измеряемого сигнала возрастёт, а затем уменьшится на величину не менее значения параметра «РЕА». Зафиксированное пиковое значение будет высвечиваться в течение времени, заданного параметром «timE».

Если за период индикации пикового значения будет зафиксировано новое пиковое значение, то индицируемое значение будет обновлено и начнётся новый период индикации продолжительностью «timE» (рисунок  $13)$ .

По истечении времени индикации «timE» или в случае не обнаружения устройством пиковых значений, индицируется текущее значение результата измерения.

Реле и светодиоды R1 и R2 (в исполнении PMS-620N/E только светодиоды) могут срабатывать в зависимости от текущего результата измерения или индицируемого пикового значения.

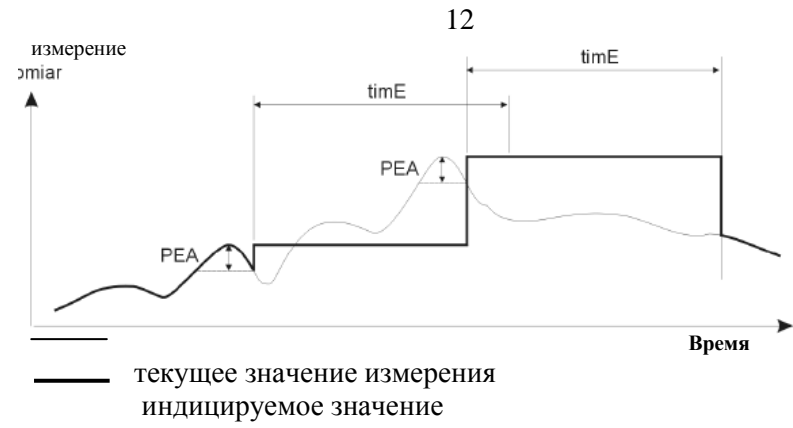

Рисунок 13 – Способ фиксации пиковых значение

#### **4.7 Регулирование**

4.7.1 Процесс регулирования уровня измеряемого сигнала или уровня связанного с измеряемым сигналом обеспечивают релейные выходы устройства. О состоянии соответствующего релейного выхода информируют светодиоды «R1» и «R2», расположенные на лицевой панели устройства.

В устройствах **PMS-620N/E** возможно отключение сигнализации светодиодами «R1» и «R2» превышения пороговых значений.

Работа релейных выходов (светодиодов) устанавливается при помощи параметров: «**SEtP**», «**SEt2**», «**HISt**», «**modE**», «**t on**», «**toFF», «unit»** и **«AL».** В зависимости от установок параметра «**modE**», релейные выходы (светодиоды) могут осуществлять регулирование по одному или двум пороговым значениям.

В случае управления по одному порогу (рисунок 14), реле (светодиод) может быть замкнуто («**modE**» = «**on**») или разомкнуто («**modE**» = «**oFF»**), когда значение регулируемого сигнала находится в *зоне А.*

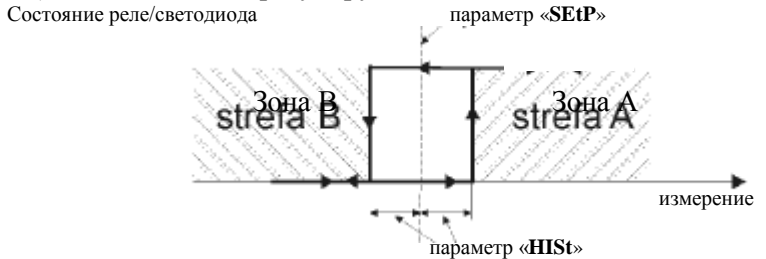

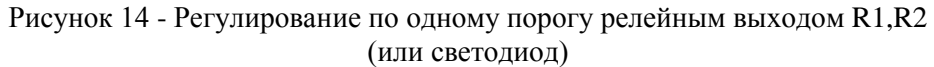

### **9.6.1 Перечень реестров**

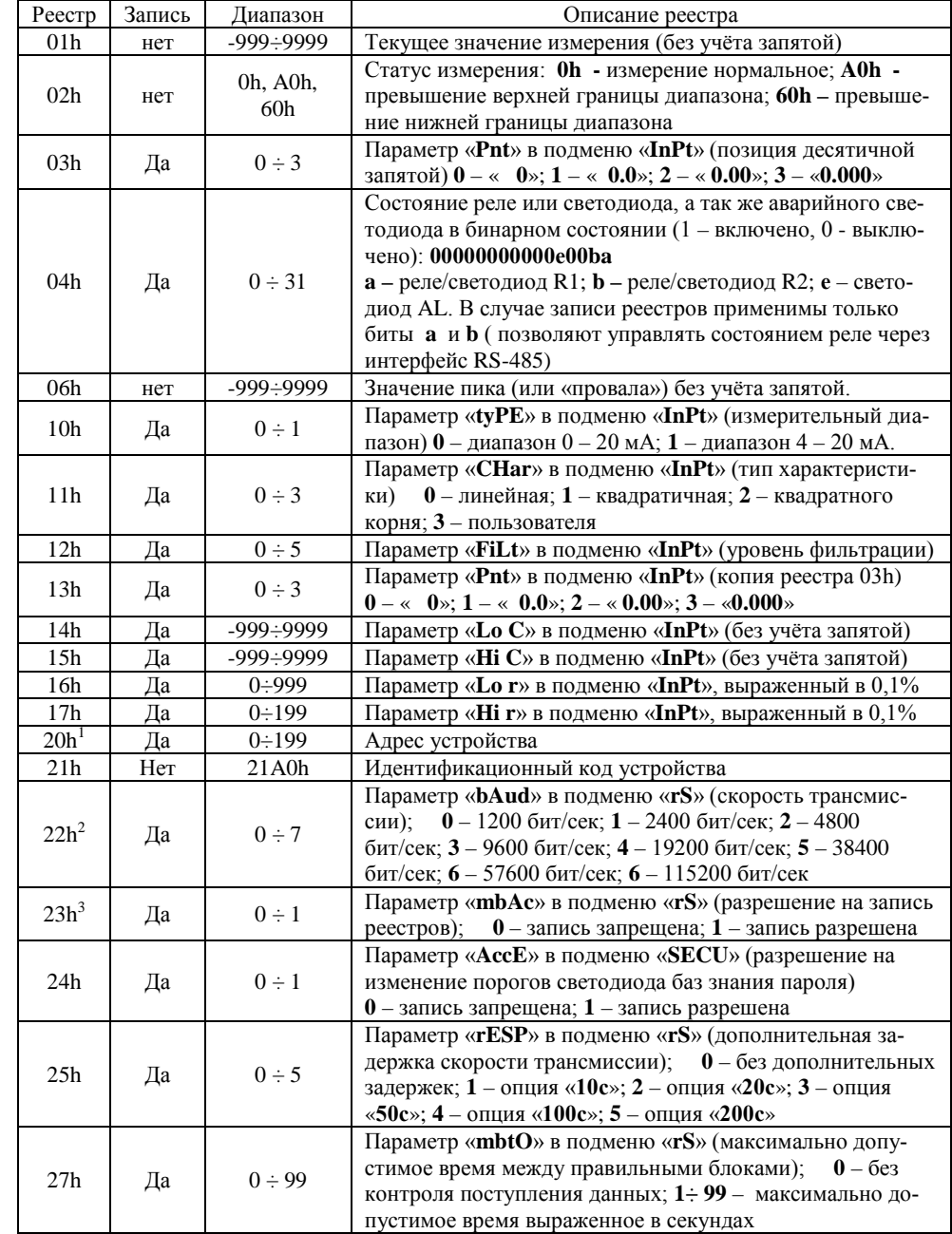

 $X = \langle 90.0, \rangle, Y = \langle 900.0 \rangle,$  $X = \langle 100.0, \rangle$ ,  $Y = \langle 820.0 \rangle$ .

Параметры, которые не перечислены выше, так же должны быть установлены (согласно выбранной характеристике).

а) для тока 10 мА получаем:  $I_H = 0.375$ 

На основе значения  $I_H$  устройство выбирает две ближайшие точки характеристики. Для значения  $I_H = 0.375$  ближайшие точки имеют координаты X = «30.0.» и X = «40.0.» Используя формулу (6), получаем:

 $X(PL) = 30$ ,  $Y(PL) = 30$ ,  $X(PH) = 40$ ,  $Y(PH) = 80$  B  $H I_{PL} = 0.3$ . Индицируемое значение:

$$
W = (I_H - I_{PL}) x
$$
  
\n
$$
= (I_H - I_{PL}) x
$$
  
\n
$$
= [X(PH) - X(PL)]
$$
  
\n
$$
= [X(PH) - X(PL)]
$$

$$
[80-30]
$$
  
= (0,375 -0,3) x 38  
-100 -30  

$$
[40-30]
$$

б) для тока 2,5 мА получаем:  $I_H$  = -0,0938. Нормализованный результат измерений  $I_H$  выходит вниз за пределы диапазона  $0\div 1$ , для расчёта используется крайний нижний отрезок характеристики (определённый точками с координатами X(PL)= 0, Y(PL)= -50, X(PH) = 10, Y(PH) = -30 В и  $I_{PL} = 0$ ). Поступая аналогично методике случая «а)» получаем:  $W \approx -69$ .

в) для тока 20,5 мА получаем:  $I_H = 1,0313$ . Нормализованный результат измерений  $I_H$  выходит вверх за пределы диапазона 0÷1, для расчёта используется крайний верхний отрезок характеристики (определённый точками с координатами X(PL)= 90, Y(PL)= 900, X(PH) = 100, Y(PH) = 820 В и  $I_{PI} = 0.9$ ). Поступая аналогично методике случая «а)» получаем:  $W \approx 795$ .

#### **9.6. ОБСЛУЖИВАНИЕ ПРОТОКОЛА MODBUS**

Параметры трансмиссии: 1 бит старта, 8 бит данных, 1 бит стопа, без контроля чётности

Скорость трансмиссии: диапазон от 1200 до 115200 бит/с Протокол трансмиссии: согласно с MODBUS RTU

Параметры устройства и измеренное значение доступны как реестры типа HOLDING. Для считывания реестров (или группы реестров) необходимо использовать функцию 3h, для записи реестров функцию 6h или 10h (согласно со спецификациями протокола MODBUS). При помощи функций 3h и 10h можно считать/записать максимально 5 реестров (в одном блоке). Устройство воспринимает и исполняет блоки типа BROADCAST, но не высылает на них ответы

В случае управления по двум порогам (рисунок 15), реле (светодиод) может быть замкнуто, когда значение регулируемого сигнала находится в *30He A* («modE» = «in») или в *зоне* B («modE» = «out») и разомкнуто, когда находится в другой зоне регулирования. Состояние реле/ параметр «SEtP» или «SEt2»

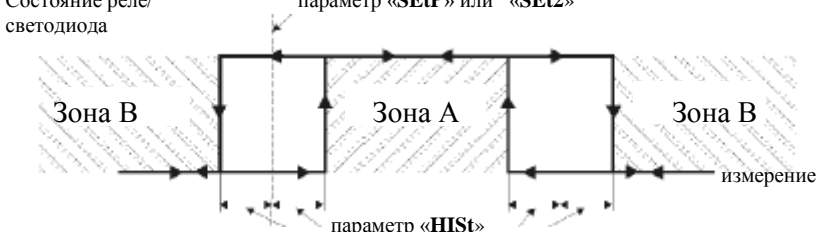

Рисунок 15 - Регулирование по двум порогам релейными выходами R1,R2 (или светодиоды)

Релейные выходы R1, R2 (светодиоды) могут осуществлять управление как в зависимости от результата текущего измерения, так и в зависимости от зафиксированных пиковых значений (в случае использования функции фиксации пиковых значений).

### 4.7.2 Одно пороговое значение

Принцип работы релейного выхода R1, R2 (светодиоды) для управления согласно одному пороговому значению и устанавливаемых параметров управления представлен на рисунке 16.

Параметр «SEtP» устанавливает порог срабатывания реле/светодиода, а параметр «**HISt**» устанавливает гистерезис реле/светодиода (рис. а). Во время процесса регулирования, выходное реле (светодиод) может изменить состояние только после превышения (в верх или вниз) граничного значения регулируемого сигнала, понимаемого как порог + гистерезис или по**рог – гистерезис** и если время ( $t_A$ ,  $t_B$ ,  $t_C$ ,  $t_D$ ) нахождения измеряемого сигнала на уровне превышающем граничные значения больше значения времени установленного параметрами « $t$  on», « $t$  Off» и «unit».

Если параметры «**t on**» и «**toFF**» установлены на значение равное «0», то изменение состояния реле/светодиода происходит сразу после превышения граничного значения регулируемого сигнала (точки А и С, рисунки а. b. и c).

Если параметры «**t on**» и «**t Off»** установлены на значение больше «0», то включение реле/светодиода (точки B<sub>ON</sub>, D<sub>ON</sub>, рисунки: a, d, e) наступит по истечении времени «**t on**» с момента превышения граничного значе**ния** (точки В и D, рисунок a), а выключение (точки В<sub>ОЕЕ</sub> и D<sub>ОЕЕ</sub>, рисунки a, d, e) произойдёт по истечении времени «toFF» с момента превышения граничного значения (точки В и D, рисунок а).

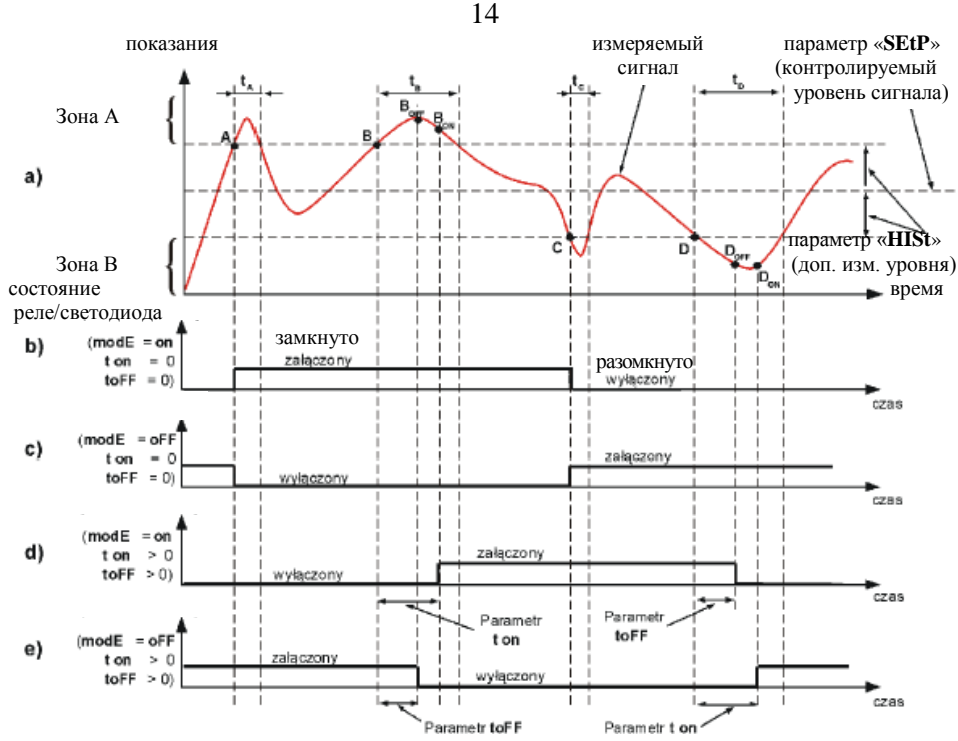

- точки пересечения граничных значений регулируемого сигнала; A. D. C. D  $B_{ON}$ ,  $B_{OFF}$ ,  $D_{ON}$ ,  $D_{OFF}$  – момент изменения состояния реле/светодиода для случая **t** on  $>0$ , to FF  $>0$ :

 $t_A$ ,  $t_B$ ,  $t_C$ ,  $t_D$ , - время нахождения значения сигнала на уровне превышающем граничные значения уровня регулируемого сигнала.

### Рисунок 16 - Регулирование по одному пороговому значению релейным выходом R1, R2 (или светодиод)

Если время  $(t_A, t_B, t_C, t_D)$  нахождения значения сигнала на уровне превышающем граничное значение будет меньше установленного параметрами «**t on**» или «**toFF**», то реле/светодиод не изменит своего состояния (точки А и С, рисунки a, d, e).

Состояние выходных реле после превышения установленного граничного значения (точки А, В, С и D) описывает параметр «modE». Реле/светодиод может быть замкнуто («modE» = «on») или разомкнуто (« $\mathbf{mod} \mathbf{E}$ » = « $\mathbf{of} \mathbf{F}$ »), когда значение регулируемого сигнала находится в зоне  $A$  (рис. а).

Параметр «AL» позволяет установить способ срабатывания релейного выхода (светодиода) в случае аварийной ситуации (например, превышения допустимого диапазона измерений).

б) для тока 2,5 мА получаем:  $I_H = -0.0938$ Поступая аналогично методике случая «а)» получаем:  $W \approx -287$ . в) для тока 20,5 мА получаем:  $I_H = 1,0313$ Поступая аналогично методике случая «а)» получаем:  $W \approx 1295$ .

#### Пример5: Характеристика квадратного корня

Принимаем, что потребитель выбрал характеристику квадратного корня и диапазон входного тока от 4 до 20 мА. Параметр «Lo c» и «Ні с» установлены соответственно на значения «-300» и «1200».

Расчёт выполним для трёх значений входных токов, рассмотренных в Примере 2:

а) для тока 10 мА получаем:  $I_H = 0.375$ 

В соответствии формулой (5), извлекаем квадратный корень из нормализованного результата измерений  $I_H$ , а результат умножаем на разницу параметров «Ні с» и «Lo с»:

 $\sqrt{(0.375)}$  x [1200 – (-300)]  $\approx$  919.

Затем, к полученному результату прибавляем значение параметра «Lo c» и получаем результат (индицируемое значение):

 $W \approx 919 + (-300) = 619$ .

б) для тока 2,5 мА получаем:  $I_H$  = -0,0938. Нормализованный результат измерений представляет собой отрицательное число, поэтому индицироваться будет значение  $W = \langle L_0 \cosh 2\theta \rangle$ 

в) для тока 20.5 мА получаем:  $I_H = 1.0313$ 

Поступая аналогично методике случая «а)» получаем:  $W \approx 1223$ .

#### Пример 6: Характеристика пользователя.

Принимаем, что потребитель выбрал характеристику из десяти отрезков и диапазон входного тока от 4 до 20 мА. Ввод в устройство характеристики из десяти отрезков обеспечивается внесением в память координат Х и Ү для 11 точек (см. описание *Меню«inPt»*).

Расчёт выполним для трёх значений входных токов, рассмотренных в Примере 1, в связи с этим расчёты будут приведены не для всех точек характеристики.

Примем, что установлены следующие параметры:

 $X = \text{\textless}00.0.$ »,  $Y = \text{\textless}-50.0$ »,  $X = \triangleleft 10.0 \times Y = \triangleleft 30.0 \times$ 

 $X = \langle 30.0, \rangle$ ,  $Y = \langle 30.0 \rangle$ ,  $X = \triangle 40.0.$ »,  $Y = \triangle 80.0$ ».

 $\ldots$ 

В случае токов, выходящих за пределы номинального диапазона измерений, поступаем аналогичным образом. Например, для входного тока 2,5 мА получаем:

 $I_H = (2.5 - 4) / 16 \approx -0.0938$ , а для тока 20,5 мА получаем:  $I_H = (20.5 - 4) / 16 \approx 1.0313$ .

## *Пример 3: Линейная характеристика*

Принимаем, что потребитель выбрал линейную характеристику и диапазон входного тока от 4 до 20 мА. Параметр «**Lo с**» и «**Hi с**» установлены соответственно на значения «-300» и «1200».

Расчёт выполним для трёх значений входных токов, рассмотренных в Примере 2:

а) для тока 10 мА получаем:  $I_H = 0.375$ 

 В соответствии формулой (3), умножаем нормализованный результат измерений на разницу параметров «**Hi с**» и «**Lo с**»:

 $0,375 \times [1200 - (-300)] \approx 562.$ 

Затем, к полученному результату прибавляем значение параметра «**Lo с**» и получаем результат (индицируемое значение):

 $W \approx 562 + (-300) = 262.$ б) для тока 2,5 мА получаем: *IН* = -0,0938 Поступая аналогично методике случая «а)» получаем: W ≈ - 441. в) для тока 20,5 мА получаем: *IН* = 1,0313 Поступая аналогично методике случая «а)» получаем:  $W \approx 1247$ .

## *Пример4: Квадратичная характеристика*

Принимаем, что потребитель выбрал квадратичную характеристику и диапазон входного тока от 4 до 20 мА. Параметр «**Lo с**» и «**Hi с**» установлены соответственно на значения «-300» и «1200».

Расчёт выполним для трёх значений входных токов, рассмотренных в Примере 2:

а) для тока 10 мА получаем:  $I_H = 0.375$ 

 В соответствии формулой (4), возводим нормализованный результат измерений *IН* в квадрат, а результат умножаем на разницу параметров «**Hi с**» и «**Lo с**»:

 $(0.375)^2$  x  $[1200 - (-300)] \approx 211$ .

Затем, к полученному результату прибавляем значение параметра «**Lo с**» и получаем результат (индицируемое значение):

 $W \approx 211 + (-300) = -89.$ 

Все параметры касающиеся релейных выходов R1 и R2 (светодиодов) описаны в разделе *Menu «rEL1» ÷ «rEL2»*.

# **4.7.3 Одно пороговое значение**

В случае использования в процессе регулирования (управления светодиодами) двух пороговых значений, кроме параметра «**SEtP**» доступен параметр «**SЕt2**» оговаривающий второй **порог** срабатывания реле/светодиода (рисунок 17), а параметры «**HISt**», «**modE**», «**t on**», «**toFF», «unit»** и **«AL»** касаются обоих порогов.

Во время процесса регулирования релейный выход (светодиод) изменяет своё состояние для каждого из порогов таким же образом, как это описано для единичного порога. Временные зависимости, оговариваемые параметрами «**t on**», «**toFF»** и **«unit»** одинаково касаются обоих каналов.

В случае регулирования по двум порогам параметр «**modE**» оговаривает состояние релейного выхода (светодиода) после превышения регулируемым сигналом значения находящегося в оговоренной зоне и обозначенной как *граничное значение* по обоим порогам. Реле (светодиод) может быть включено когда значение регулируемого сигнала находится в *зоне А*  («**modE» = «in»**) или в *зоне В* («**modE» = «out»**) и выключено в другой зоне регулирования (рисунок 17).

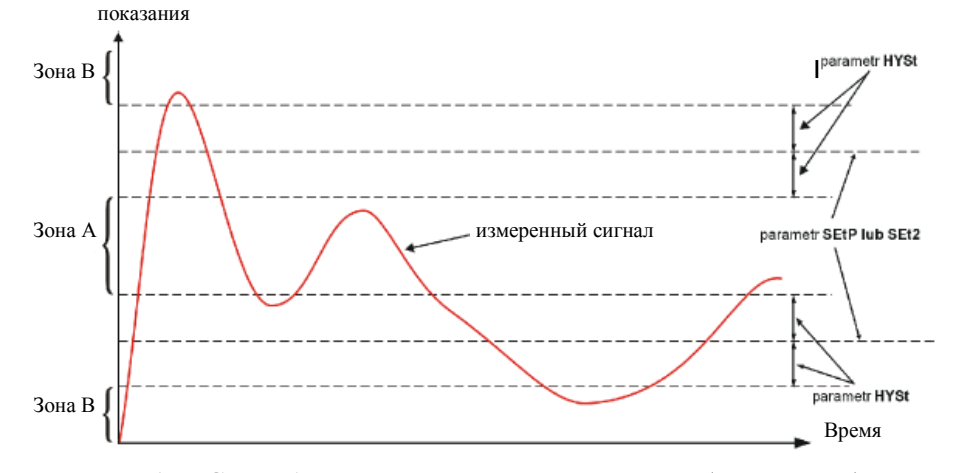

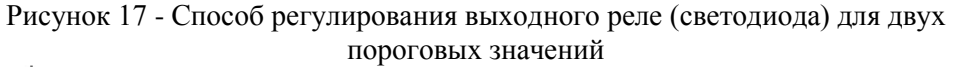

Очерёдность значений **порогов SEtP** и **SEt2** может быть установлена произвольно, а управление производится всегда с учётом зоны между пороговыми значениями (*зона А)* и внешних зон *(зона В)*.

# **4.8 Режим программирования**

4.8.1 Для перехода в меню программирования необходимо нажать и удерживать не менее 2 с кнопку **[ESC/MENU]** в режиме измерений устройства. Если был задан пароль при помощи опции «**Scod**» в меню «**SECU**», то пользователь должен его ввести перед переходом к опции меню программирования.

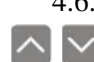

4.6.2 Назначение клавиш в режиме программирования (далее - меню): Смена текущей позиции в меню (выбор меню более нижнего

 уровня или редактируемого параметра устройства). Название выбранной опции отображается на дисплее.

 Функция кнопки **[ENTER]** зависит от типа текущей позиции в Меню :

 - если позиция в меню соответствует одному из параметров устройства, то нажатие **[ENTER]** приведёт к началу редактирования параметра;

 - если позиция в меню соответствует переходу в меню более низкого уровня, то после нажатия **[ENTER]** на дисплее появится первая из опций выбранного уровня меню.

 Кнопка **[ESC/MENU]** позволяет произвести отмену текущего уровня меню и вернуться на более высокий уровень (или в режим измерений).

 $\sqrt{!}$  По истечении примерно 1 мин после последнего нажатия кнопок, устройство возвращается из любого уровня меню в режим измерений (только если ни один из параметров, не находится в режиме редактирования).

### **4.9 Режим редактирование параметров**

4.9.1 Чтобы войти в режим редактирования параметра, позволяющий изменить значение одного из параметров устройства, необходимо выбрать соответствующую опцию в меню при помощи кнопок **[Λ] [V]** и нажать кнопку **[ENTER]**.

# **4.9.2 Цифровые параметры**

Цифровые параметры представляют собой ряд цифр образующих число в десятичной системе. Ввод нового значения параметра заключается в изменении значений выбранных цифр в допустимом диапазоне (при помощи кнопок **[Λ] [V]**).

# **4.9.3 Параметры выбираемые (типа список)**

Выбираемые параметры можно представить в виде списка, из которого можно выбрать для данного параметра только одну опцию из доступных в списке. Выбор опции для выбираемого параметра осуществляется при помощи кнопок **[Λ] [V]**.

4.9.4 *Функции кнопок во время редактирования цифровых и выбираемых параметров:*

 Изменение текущего значения (т.е. мигающего) цифры (для цифровых параметров, например, параметр «**Lo C**») и строчки выбора (для выбираемых параметров, например, параметр «**Pnt**»).

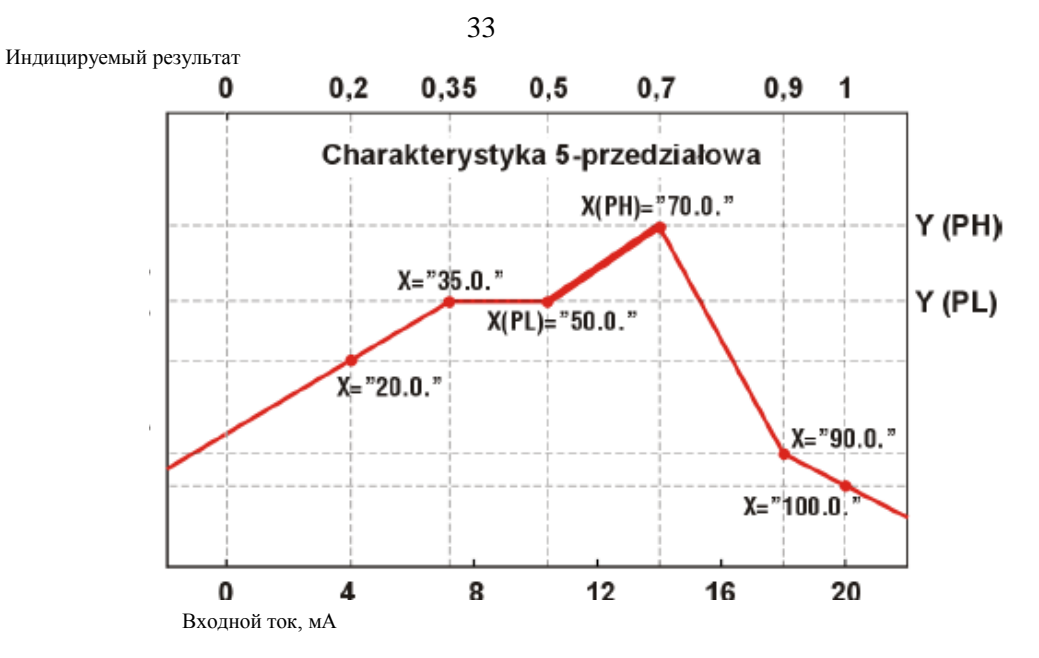

Рисунок 25 - Нормализованный результат измерений  $I_{H}$ (для диапазона 0 – 20 мА) 5 – ти отрезочная характеристика

# **9.5 ПРИМЕРЫ РАСЧЁТОВ**

# *Пример 1: Определение допустимого диапазона измерений (для режима «4 -20»)*

Если в режиме «**4 -20**» пользователь установил параметры «**Lo r**» = 20,0% и «**Hi r**» = 10,0%, то предел допустимых токов будет установлен от 3,2 до 22 мА. Нижняя граница диапазона определяется из выражения 4 мА – 4 мА х 20%, а верхняя граница диапазона из выражения: 20  $MA + 20 MA \times 10\%$ 

## *Пример 2: Определение нормализованного результата измерений*

Примем, что потребитель выбрал диапазон измерений от 4 до 20 мА. Нормализованный результат измерений *IН* определяем по формуле (1). Затем, от значения входного тока (например, 10 мА) вычитаем значение равное началу измерительного диапазона (в этом случае - 4 мА):

# $10$  MA – 4 MA = 6 MA

Результат разделим на ширину номинального диапазона измерений (в данном случае 16 мА). Получаем:

 $I<sub>H</sub> = 6/16 = 0.375$ 

# 9.4.1.4 Характеристика пользователя

Характеристика пользователя формируется из  $1 \div 19$  соединённых линейных отрезков (рисунок 25), определяемых на основе  $2 \div 20$  точек, вводимых пользователем в память устройства (см. описание Меню «inPt»).

На основе нормализованного результата измерений  $I<sub>H</sub>$  устройство определяет соответствующий участок характеристики. Например, для характеристики представленной на рисунке ниже, для  $I_H = 0.65$  будет отрезок определённый точками с координатами X= «50.0.» и X= «70.0.».

Обозначим точки, определяющие этот отрезок - PL и PH (в приведенном примере это  $X(PL) = \langle 50.0 \rangle$ » и  $X(PH) = \langle 70.0 \rangle$ , а так же, нормализованный результат измерений  $I_H$  для начала этого отрезка –  $I_{PI}$  (в приведенном примере  $I_{PL} = I_H(PL) = 0.5$ ). Индицируемый результат измерений определяется по формуле:

$$
W = (I_H - I_{PL}) x
$$
  
[Y(PH) – Y(PL)]  
[X(PH) – X(PL)] (6)  
[X(PH) – X(PL)]

гле Y(PH), X(PH) и Y(PL), X(PL) соответствуют значениям координат X и Y лля точек PH и PL.

Если нормализованный результат измерений выходит за пределы, обозначенные точками характеристики пользователя, то для расчёта используется крайний отрезок определённый двумя крайними точками. Например, для характеристики на представленном рисунке, если  $I_H > 1$ , то для расчётов используется последний отрезок определённый точками с координатами:

 $X(PL) = \langle 90.0. \rangle$   $M \times (PH) \langle 100.0. \rangle$ .

В случае цифровых параметров, кратковременное нажатие кнопки **[ENTER]** приведёт к переходу к редактированию следующей десятичной позиции, в то время как, удержание её в течение не менее 2 с приведёт к индицированию вопроса «SEt?». В случае выбираемых параметров, кратковременное нажатие кнопки **[ENTER]** привелёт к индицированию вопроса «SEt?». Повторное кратковременное нажатие кнопки [ENTER] после индицирования вопроса «SEt?», приведёт к записи проведенных изменений параметра и окончанию редактирования параметра.

Аннулирование произведенных изменений (не подтверждённых ESC кнопкой [ENTER] после индицирования вопроса «SEt?») и возврат к меню.

#### 5 Маркировка и пломбирование

5.1 На прикрепленной к индикатору-регулятору этикетке нанесены следующие знаки и надписи:

- товарный знак изготовителя;  $\mathbb{L}^2$
- сокращенное наименование измерителя-регулятора;
- заводской номер измерителя-регулятора;
- адрес изготовителя;
- год выпуска;
- знак Государственного реестра по СТБ 8001-93;
- диапазон измерений;
- параметры питания измерителя-регулятора.
- 5.2 На упаковке измерителя-регулятора наклеена этикетка, содержащая:
- товарный знак и наименование изготовителя;
- наименование измерителя-регулятора;
- год выпуска измерителя-регулятора;
- адрес изготовителя;
- штамп ОТК  $\overline{a}$

#### 6 Упаковка

6.1 Упаковка измерителя-регулятора обеспечивает его сохранность при транспортировании и хранении.

6.2 Упаковку измерителя-регулятора производят в закрытых вентилируемых помещениях при температуре окружающего воздуха от 15 <sup>°</sup>C до 40 °C и относительной влажности до 80 % при отсутствии в окружающей среде агрессивных примесей.

6.4 Измерители-регуляторы должны быть уложены в потребительскую тару - коробки из картона. Коробки должны быть уложены в транспортную тару.

# **7 Меры безопасности**

7.1 По степени защиты человека от поражения электрическим током измерители – регуляторы относятся к классу 0 по ГОСТ 12.2.007.0-75.

7.2 Необходимо произвести соответствующее конфигурирование измерителя-регулятора в соответствии с его применением. Неправильное конфигурирование может стать причиной некорректной работы, привести к повреждению устройства или к несчастному случаю.

7.3 Измеритель-регулятор имеет опасное напряжение, которое может привести к смертельному случаю.

#### **ВНИМАНИЕ!**

#### **МОНТАЖ ИЛИ УСТРАНЕНИЕ НЕИСПРАВНОСТЕЙ ИЗМЕРИТЕЛЯ-РЕГУЛЯТОРА ВЕСТИ ТОЛЬКО ПРИ ОТКЛЮЧЕННОМ НАПРЯЖЕНИИ ПИТАНИЯ**.

7.4 Соседние и совместно работающие устройства должны соответствовать нормам и правилам безопасности и иметь соответствующие фильтры помех и защиту от перенапряжения.

7.5 **Измеритель-регулятор предназначен для работы в производственных помещениях и не рассчитан для использования в жилых или сходных помещениях.**

7.5 В целях сведения к минимуму опасности возгорания или электрического поражения, измеритель-регулятор следует оберегать от атмосферных осадков и избыточной влажности.

7.6 Измеритель-регулятор не рекомендуется устанавливать в зонах со значительными механическими колебаниями (удары, вибрация и т.д.).

7.7 Не использовать измеритель-регулятор в зонах с повышенным содержанием пыли, масел и газов, вызывающих коррозию, во взрывоопасных зонах.

7.8 Перед тем как включить измеритель-регулятор, следует тщательно проверить правильность произведенных соединений.

7.9 Эксплуатация измерителя-регулятора разрешается только при наличии инструкции по ТБ, утвержденной руководителем предприятия-потребителя и учитывающей специфику применения измерителя-регулятора в конкретном технологическом процессе.

7.10 К эксплуатации измерителя-регулятора допускаются лица, достигшие 18 лет, имеющие группу по электробезопасности не ниже II и прошедшие инструктаж по технике безопасности на рабочем месте.

#### **8 Подготовка изделия к использованию**

8.1 Измеритель-регулятор разработан и изготовлен так, чтобы обеспечить высокую степень безопасности эксплуатации, а также невосприимчивость к помехам, которые возникают в промышленной среде.

8.2 Монтаж должны производить квалифицированные специалисты.

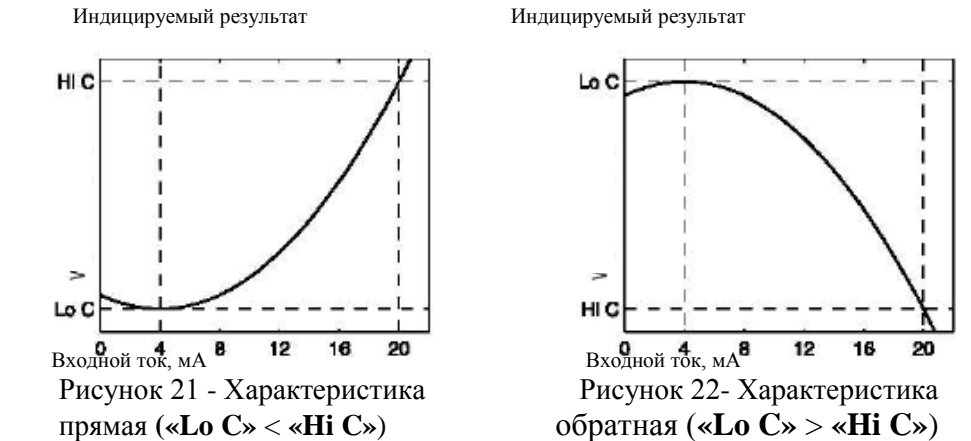

### **9.4.1.3 Характеристика квадратного корня**

Из нормализованного результата измерений извлекается квадратный корень, а дальнейший пересчёт идентичен линейной характеристике. Способ пересчёта можно отобразить выражением:

 $W = \sqrt{I_H}$  x («Hi C» - «Lo C») + «Lo C», (5) где *W* - индицируемый результат.

 Выше представленная формула не имеет смысла, когда нормализованный результат измерений принимает отрицательное значение. Такая ситуация возможна, когда происходит превышение вниз измерительного диапазона 4 – 20 мА. Индицируемое значение для  $I_H < 0$  равно «**Lo C**» (см. рисунки 23, 24).<br>Индицируемый результат Индицируемый результат

Индицируемый результат HIC  $\checkmark$ Lo C  $12$ 16 20 Входной ток, мА<br>
Рисунок 23 - Характеристика Рисунок 2

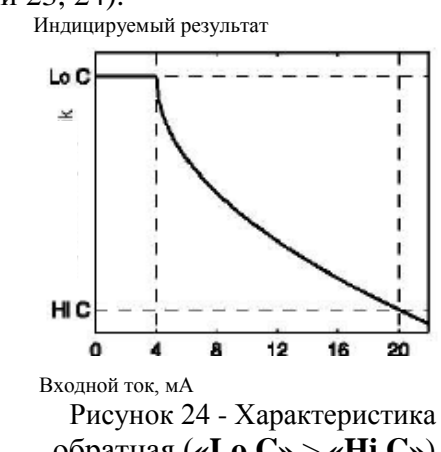

прямая **(«Lo C»** < **«Hi C»**) обратная (**«Lo C»** > **«Hi C»**)

## 9.4.1.1 Линейная характеристика

Нормализованный результат измерений линейно преобразуется в диапазон установленный параметрами «Lo C» и «Ні С» (когда нормализованный результат измерений равняется «0», инлицируется результат равный «Lo C», а когда нормализованный результат измерений равен «1» индицируется значение равное «Ні С»). Способ пересчёта можно отобразить выражением:

$$
W = I_H \times (\text{«Hi C} \cdot \text{«Lo C} \cdot \text{»}) + \text{«Lo C} \cdot \text{»}, \quad (3)
$$

где W - индицируемый результат.

Параметр «Lo C» может быть больше, чем «Hi C», в таком случае характеристика является обратной, т.е. когда ток увеличивается, индицируемое значение - уменьшается.

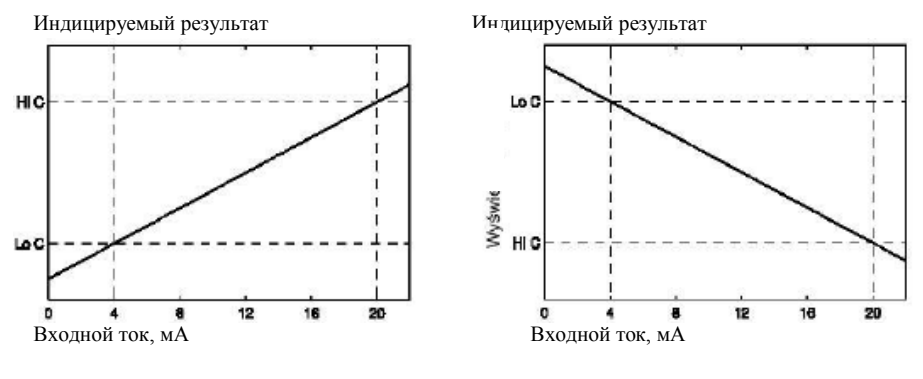

Рисунок 19 - Характеристика прямая («Lo C» < «Hi C»)

гле

Рисунок 20 - Характеристика обратная («Lo  $C \gg$  > «Hi  $C \gg$ )

#### 9.4.1.2 Квадратичная характеристика

Нормализованный результат измерений возволится в квалрат, а лальнейший пересчёт идентичен линейной характеристике. Способ пересчёта можно отобразить выражением:

 $W = I_H^2$  x («Hi C» - «Lo C») + «Lo C», (4) W - индицируемый результат.

#### **ВНИМАНИЕ!**

ПЕРЕД НАЧАЛОМ МОНТАЖА НЕОБХОДИМО ПОДРОБНО ОЗНАКО-МИТЬСЯ С ОСНОВНЫМИ ТРЕБОВАНИЯМИ УСТАНОВКИ, МОНТАЖА И ЭКСПЛУАТАЦИИ ИЗМЕРИТЕЛЯ-РЕГУЛЯТОРА.

8.3 Перед подключением измерителя-регулятора к оборудованию следует проверить соответствие напряжения электросети номинальной величине напряжения, указанной на этикетке измерителя-регулятора.

Нагрузка должна соответствовать требованиям, приведенным в технических характеристиках.

8.4 Измеритель-регулятор имеет опасное напряжение, которое может привести к смертельному случаю.

Монтаж измерителя-регулятора вести только при отключенном напряжении питания.

8.5 Измеритель-регулятор PMS-620N крепится на любой плоской поверхности, в положении удобном для обслуживания и наблюдения показаний. Для крепления служат монтажные отверстия, расположенные на задней стенке корпуса.

8.6 При монтаже измерителя-регулятора рекомендуется установить автоматический предохранитель (двухполюсный 250 В/2 А), а также установить вблизи измерителя-регулятора выключатель цепи питания. В случае применения однополюсного предохранителя, он должен быть подключен в цепь фазы (L).

8.7 Сечение кабеля сети питания должно быть подобрано так, чтобы в случае короткого замыкания кабеля со стороны измерителя-регулятора, была гарантирована сохранность кабеля от повреждений при срабатывании сетевого предохранителя.

8.8 Схема прокладки проводов и кабелей должна соответствовать ПУЭ. ПТБиПТЭ.

8.9 С целью предохранения от случайного короткого замыкания, подключаемые провода и кабели не должны быть оснащены соответствующими изолированными кабельными наконечниками.

8.10 Винты клеммных контактов необходимо зажать. Рекомендуемый крутящий момент затяжки 0,5 Нм. Не зажатый винт может быть причиной плохой работы или даже пожара. Слишком сильное зажатие винта может привести к повреждению клемм внутри измерителя-регулятора или срыву резьбы.

8.11 Незадействованные контакты (обозначенные n.c.)запрещается использовать для подключения каких-либо проводников (например, для соединительных переходов), так как это может привести к выходу измерителя-регулятора из строя или поражению электрическим током.

8.12 Если требуется достичь герметичности корпуса, то следует, помимо зажатия винтов лицевой крышки, обратить внимание на необходимость зажатия

корпусов гермовводов после прокладки кабеля. В случае необходимости используйте дополнительные средства защиты корпуса измерителя-регулятора (кожуха, защиты, прокладки и т.д.). Небрежно выполненный монтаж может увеличить риск поражения электрическим током.

8.13 После окончания монтажа запрещается касаться мест соединений проводников, когда измеритель-регулятор находится под напряжением, так как это грозит поражением электрическим током.

**Необходимо предусмотреть защиту контактов питающей цепи от несанкционированного доступа посторонними лицами.**

8.14 **Из-за возможных сильных помех, производимых промышленным оборудованием, следует соблюдать рекомендации, обеспечивающие правильную работу измерителя-регулятора:**

- сигнальные кабели должны быть проложены перпендикулярно кабелям сети питания и проводам, которые подключены к индукционным нагрузкам (например, контакторам);

- катушки контакторов и другие индукционные нагрузки должны иметь фильтры помехоподавления, например, типа RC;

**-** рекомендуется использовать экранированные сигнальные провода. Экраны сигнальных проводов должны быть заземлены только с одной стороны экранированного провода;

- в случае наводок от магнитных полей, рекомендуется использовать витые пары сигнальных проводов;

- в случае наличия помех по сети питания следует использовать соответствующие фильтры, сглаживающие помехи. Длина соединений между фильтром и измерителем-регулятором должна быть как можно короче. Металлический корпус фильтра должен быть заземлен. Провода, подключенные к выходу фильтра, не должны быть проложены параллельно с проводами, в которых присутствуют помехи.

# **9.3 ЗАЩИТА ОТ ПЕРЕГРУЗКИ**

Токовые входы оснащены устройством, защищающим измерительный резистор от повреждений. Входной ток ограничен на уровне около 40 мА. Когда температура измерительного резистора уменьшится, защита автоматически отключается и устройство возвращается к индицированию измеренного значения. После отключения защиты, некоторое время погрешность измерений может быть несколько выше (до времени полного остывания устройства).

29

# **9.4 ОПРЕДЕЛЕНИЕ ИНДИЦИРУЕМОГО РЕЗУЛЬТАТА**

Первым шагом при определении индицируемого значения, является расчёт нормализованного результата измерений (он находится в диапазоне 0 - 1). Для этого, от измеренного значения (выраженного в мА) отнимаем значение равное началу измерительного диапазона ( 0 мА для диапазона 0 – 20 мА или 4 мА для диапазона 4 – 20 мА). Следующий шаг – деление полученного результата на ширину измерительного диапазона (20 для диапазона 0 – 20 мА или 16 для диапазона 4 – 20 мА). Нормализованный результат измерений выражается формулой:

$$
I_H = \frac{I_{BX} - 4}{16}
$$
 *QCD QCD QCD QCD QCD QCD QCD QCD QCD QCD QCD QCD QCD QCD*

где *IВХ* - входной ток (в мА), а *IН* - нормализованный результат измерений.

 Если измеренное значение выходит за номинальный диапазон измерений  $(0 - 20$  мА или  $4 - 20$  мА), но находится в допустимом диапазоне индицирования (установленном параметрами «**Lo r**» и «**Hi r**»), то нормализованный результат измерений выходит за пределы 0 – 1 (например, для диапазона 4 – 20 мА и входного тока 3 мА нормализованный результат будет -0,0625, а для входного тока 22 мА нормализованный результат будет 1,125). Для таких случаев формулы для определения индицируемого результата – действительны.

# **9.4.1 СПОСОБЫ ПЕРЕСЧЁТА РЕЗУЛЬТАТА ИЗМЕРЕНИЙ**

Способ дальнейшего пересчёта результата зависит от выбранного типа входной характеристики. Все представленные ниже рисунки относятся к диапазону входного тока 4 – 20 мА.

«**rESP**» - эта опция позволяет установить минимальное время, по истечении которого, устройство отвечает на запрос, согласно с протоколом Modbus, полученный по интерфейсу RS-485. Ввод дополнительной задержки, в случае работы с конвертерами, не предназначенными для работы со скоростью трансмиссии большей 19200 бит/с, позволяет установить параметр «**bAud**» устройства на необходимое значение. Реальная используемая скорость трансмиссии будет меньше скорости установленной параметром «**bAud**», но выше чем 19200 бит/с. Доступны следующие варианты:

«*Std*» - ответ устройства производится без дополнительных задержек

 « *10c*» « *20c*» « *50c*» - ответ устройства производится с дополнительной «*100c*» 10, 20, 50, 100 или 200 знаков. «*200c*»

задержкой равной времени отправки

В большинстве случаев, параметр «**rESP**» необходимо устанавливать на значение «*Std*» (отмена дополнительных задержек). При работе устройства с конвертерами других производителей параметр «**rESP**» необходимо устанавливать на значение, которое будет обеспечивать отсутствие ошибок трансмиссии.

Таблица 1 – Установка параметра «**mbtO**»

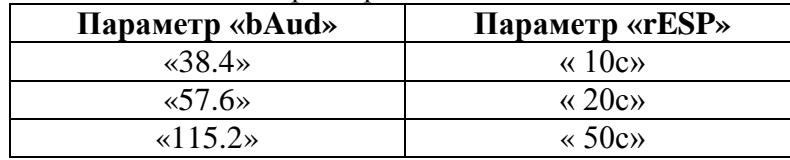

# **9.1.7 Меню «SErv»**

Это меню содержит опции доступные только после ввода пароля сервисной службы (только для авторизованной сервисной службы). Не санкционированное изменение параметров может привести к ошибкам в работе устройства.

9.1.8 Структурная схема меню программирования приведена в приложении В.

# **9.2 РАБОТА СВЕТОДИОДА АВАРИИ**

Светодиод аварии (**AL**) включается в случае превышения допустимого диапазона измерений установленного при помощи параметров «**tyPE**», «**Lo r**» и «**Hi r**» в меню «**InPt**».

**9 Использование изделия ВНИМАНИЕ!**

**СЛЕДУЕТ ПРОИЗВЕСТИ СООТВЕТСТВУЮЩЕЕ КОНФИГУРИРО-ВАНИЕ ИЗМЕРИТЕЛЯ-РЕГУЛЯТОРА В СООТВЕТСТВИИ С ЕГО ПРИ-МЕНЕНИЕМ. НЕПРАВИЛЬНОЕ КОНФИГУРИРОВАНИЕ МОЖЕТ СТАТЬ ПРИЧИНОЙ НЕКОРРЕКТНОЙ РАБОТЫ И ПРИВЕСТИ К ПОВРЕЖДЕ-НИЮ ИЗМЕРИТЕЛЯ-РЕГУЛЯТОРА**

# **9.1 Программирование измерителя-регулятора**

# 9.1.1 Меню **rEL1, rEL2**

Меню содержит опции конфигурирующие работу реле (светодиодов) R1, R2. Способ работы релейных выходов был описан в разделе *РЕГУЛИ-РОВАНИЕ.*

 - Если в устройство встроено только одно реле, то опция меню <u>ANDEX</u>» касается только исключительно работы светодиода R2.

 - Релейными выходами можно управлять как на основе текущего значения, так и на основе пиковых значений (в случае использования функции определения пиковых значений).

**«SEtP»** - установка первого релейного порога (в диапазоне -999 ÷ 9999). **Порог является серединой предела гистерезиса реле (светодиода).** Отрицательные значения вводятся с помощью записи на первой десятичной позиции знака «-» (при помощи кнопок **[Λ]** и **[V]**).

**«SЕt2»** - установка второго релейного порога (в диапазоне -999 ÷ 9999). **Порог является серединой предела гистерезиса реле (светодиода).** Отрицательные значения вводятся с помощью записи на первой десятичной позиции знака «-» (при помощи кнопок **[Λ]** и **[V]**).

Этот порог доступен, когда параметр «**modE**» установлен в состояние «**in**» или «**out**».

«**HISt**» - гистерезис работы реле (светодиода)(в диапазоне -999 ÷ 9999). Состояние реле (светодиода) изменяется после превышения значения: **по-**

# **рог + гистерезис и порог – гистерезис**.

## **Внимание!**

Выше указанные параметры должны быть установлены так, чтобы значение **SEtP + HISt, SEt2 + HISt, SEtP - HISt** или **SEt2 - HISt** не превышали измерительный диапазон (значения «**Lo C**» и «**Hi C**»). Дополнительно, в случае управления по двум порогам («**modE» = «in»** или **«out»**), гистерезис по обоим порогам не должен пересекаться (в этом случае реле/светодиод никогда не изменит своё состояние).

«**modE» -** режим работы реле (светодиода). Доступны 6 вариантов:

«*noAC*» - реле (светодиод) неактивно (постоянно выключено);

«*on*» - при регулировании по одному порогу, реле (светодиод) включается, когда измеряемое значение больше чем **порог + гистерезис;**

«*oFF*» - при регулировании по одному порогу, реле (светодиод) включается, когда измеряемое значение меньше чем **порог – гистерезис;**

«*in*» - при регулировании по двум порогам, реле (светодиод) включается, когда измеряемое значение больше чем **порогL + гистерезис** и меньше чем **порогH – гистерезис,** где **порогL** соответствует более низкому пороговому значению, а **порогH** соответствует более высокому пороговому значению из пороговых значений «**SEtP**» «**SЕt2**»**;** 

«*out*» - при регулировании по двум порогам, реле (светодиод) включается, когда измеряемое значение меньше чем **порогL - гистерезис** или больше чем **порогH+ гистерезис,** где **порогL** соответствует более низкому пороговому значению, а **порогH** соответствует более высокому пороговому значению из пороговых значений «**SEtP**» «**SЕt2**»;

«**modb**» - управление состоянием реле (светодиода) осуществляется по коммуникационному порту RS-485.

«**t on**» - время задержки, в течение которого останется включенным реле (светодиод) (в случае превышения значения определяемого как **порог** и **гистерезис**). Время задержки указывается с точностью 0,1 (в диапазоне от 0 до 99,9). Единицы, в которых указывается время задержки, устанавливаются при помощи параметра **«unit».**

«**toFF»** - время задержки, в течении которого останется выключенным реле (светодиод) (в случае превышения значения определяемого как **порог** и **гистерезис**). Время задержки указывается с точностью 0,1 (в диапазоне от 0 до 99,9). Единицы, в которых указывается время задержки, устанавливаются при помощи параметра **«unit».**

Если время превышения значения **порог + гистерезис** или **порог –**

 **гистерезис** будет меньше установленного параметром «**t on**» или «**toFF»,** то реле (светодиод) не изменит своего состояния (см. раздел *РЕ-ГУЛИРОВАНИЕ*).

**«unit» -** единицы, в которых может быть установлено время «**t on**» и «**toFF»**. Доступно два варианта:

«*min*» - минуты;

«*sec*» - секунды.

«**AL**» - параметр, оговаривающий способ реакции реле (светодиода) на аварийную ситуацию.

Доступно три варианта:

«*noCH*» - состояние реле (светодиода) останется без изменений;

«*on*» - реле (светодиод) включится;

«*oFF*» - реле (светодиода) выключится.

Если параметр «**modE»** установлен на «*on*» или «*oFF*», при аварийной ситуации происходит включение диода AL.

«*HOLd*» - управление по пиковому значению (провалу).

### **9.1.5 Меню «SECu»**

Это меню содержит опции регламентирующие доступ к установленным параметрам:

«**AccE**» - опция, определяющая разрешение («**on**») или запрет («**oFF**») изменения порогов срабатывания диодов без знания пароля (см. *РЕЖИМ ИЗМЕРЕНИЯ*).

«**Scod**» - пароль пользователя (число из 4-х цифр). Если этот параметр установлен на «**0000**», то пароль отключен.

**Если потребитель забыл пароль, который предварительно установил, чтобы обеспечить доступ к меню можно использовать одноразовый аварийный пароль. Для этого свяжитесь с сервисной службой. Впоследствии, после входа в меню, необходимо прочесть или изменить пароль при помощи опции «Scod».**

 Одноразовый пароль можно использовать **ТОЛЬКО ОДИН РАЗ!**   $\angle$  •  $\setminus$  После использования он аннулируется. Возможность использования одноразового пароля можно восстановить, только передав устройство сервисной службе.

**9.1.6. Меню «rS»**

Это меню содержит опции конфигурирующие интерфейс RS-485.

«**Addr**» - этот параметр устанавливает адрес устройства, в соответствии с протоколом Modbus (в диапазоне от 1 до 199). Если адрес установлен на «0», то устройства отвечает на адрес FFh.

«**bAud**» - опция устанавливает скорость передачи последовательного интерфейса RS-485.

Доступно 8 вариантов: «**1,2**», «**2,4**», «**4,8**», «**9,6**», «**19,2**», «**38,4**», «**57,6**» и «**115,2**», которые соответствуют скоростям трансмиссии: 1200, 2400, 4800, 9600, 19200, 38400, 57600 и 115200 бит/с.

«**mbAc**» - эта опция позволяет установить доступ к конфигурированию устройства:

«**on**» - конфигурирование устройства по интерфейсу RS-485 разрешено,

«**oFF**» - конфигурирование устройства по интерфейсу RS-485 запрещено.

«**mbtO**» - этот параметр устанавливает максимально допустимое время (в секундах) между очередными блоками Modbus, получаемыми устройством. Если время будет превышено, реле (светодиоды), управляемые по интерфейсу RS-485, перейдут в своё аварийное состояние (см. описание параметров «**AL**» в разделе *Меню «rEL1» и «rEL2»*). Параметр «**mbtO**» может быть установлен в диапазоне от 0 до 99 с.

Значение «0» означает, что время между очередными блоками не будет контролироваться.

Если измеренное значение находится в установленном диапазоне, то результат измерения будет индицирован, несмотря на превышение номинального измерительного диапазона. Если входной ток выйдет за пределы установленные параметрами «Lo r» и «Ні r», то вместо результата измерения будет индицироваться сообщение «-Lo-» или «-Hi-» (в зависимости от направления превышения).

Значения «Lo r» и «Ні r» устанавливают расширение номинального

измерительного диапазона в процентном отношении. Параметр «Lo г» доступен только в режиме «4-20 мА» и устанавливает нижнюю границу предела. Например, для входа в режиме «4-20 мА» нижнюю границу определяем из следующего выражения  $I_{\min} = 4$  мА – 4 мА х «Lo r»%. Значение «Lo r» может быть установлено в диапазоне 0 - 99,9%. Параметр «**Hi** r» устанавливает верхнюю границу предела, которую, например, для входа «4-20 мА» определяем из следующего выражения  $I_{max} = 20$  мА +  $20$  MA x «Hir»%.

Значение «Ні г» может быть установлено в пределах  $0 - 19.9\%$  (способ определения пределов входных токов представлен на примере в разделе ОПРЕДЕЛЕНИЕ ИНДИЦИРОВАННОГО РЕЗУЛЬТАТА)

### 9.1.3 Опния «bri»

Этот параметр устанавливает уровень яркости индикатора в диапазоне от 1 до 8.

#### 9.1.4 Меню «HOLd»

Меню содержит опции касающиеся функции определения пиковых значений. Описание этой функции содержится в разделе: ОПРЕДЕЛЕНИЕ ПИКОВЫХ ЗНАЧЕНИЙ.

«modE» - тип учитываемых изменений измеряемого сигнала

«погт» - пиковое значение, возрастание и последующее снижение значения сигнала на величину, не менее, значения параметра «PEA»;

«inv» - провалы, уменьшение и последующее возрастание сигнала на величину, не менее, значения параметра «РЕА».

«РЕА» - минимальная величина изменения сигнала (см. Рис. 6.7), которая будет зафиксирована как «пик» или «провал».

«timE» - максимальное время индицирования значения «пика» или «провала» устанавливаемое в диапазоне от 1 до 19,9 с с дискретностью 0,1 с. «**HdiS**» - тип величины, отображаемой на индикаторе:

«*rEAL*» - индикация текущего значения;

«**HOLd**» - индикация пикового значения (провала).

« $H r1$ », « $H r2$ » - способ регулирования релейными выходами R1, R2 (светодиодами):

« $rEAL$ » - управление по текущему значению;

Если параметр «modE» установлен на «modb», при аварийной ситуации происходит прерывание в трансмиссии более длительное, чем значение параметра «mbtO» (смотри описание *Menu* «rS»).

В случае установки опции «*поСН*» состояние реле (светодиода) во  $\angle$  время аварии в некоторых случаях может зависеть от установок параметра «FiLt» - если «FiLt» установлен на большое значение, то например, резкое отключение входного тока вызовет плавное изменение индицируемого значения (авария включится по истечении времени, в течении которого реле/светодиод может изменить состояние).

Если для данного реле (светодиода) параметр « $AL$ » = «оп», это реле (светодиод) будет реагировать в аварийной ситуации даже тогда, когда он был сконфигурирован как неактивный (« $\text{mod} E \gg = \text{mod} C \gg$ ).

#### 912 Me<sub>HO</sub> in Pt

Меню содержит опции конфигурации измерительного входа: Меню содержит опции конфигурации измерительного входа:

«tYPE» - тип входа/датчика. Доступны следующие возможности:

## «0-20», «4-20» - токовый вход.

Индицируемое значение устанавливается при помощи параметров «Lo C», «Ні С» (или с помощью точек характеристики установленной пользователем) и параметра «Pnt».

«СНАг» - опция оговаривающая тип вхолной характеристики. Лоступны В случае этих характеристик, следующие возможности:

«Lin» - линейная характеристика;

«Sqr» - квадратичная характеристика;

диапазон индицируемых > значений устанавливается с помощью опций «Lo  $C$ » и

«Sqrt» - характеристика квадратного корня;

«Hi C».

«USEr» - характеристика, формируемая по точкам (максимум 20) устанавливаемым пользователем. Добавление, модификация и удаление точек характеристики обеспечивают опции «AddP», «EdtP», «dELP» в меню «InPt».

Для входа работающего в соответствии с характеристикой пользо- $\langle \cdot \rangle$ вателя, в случае если число введенных точек характеристики пользователя будет меньше 2, то в режиме измерений вместо результата измерений высветится сообщение «Errc», информирующее о слишком малом числе точек характеристики.

Подробное описание способа пересчёта индицируемого значения содержится в разделе: ОПРЕДЕЛЕНИЕ ИНДИЦИРУЕМОГО РЕЗУЛЬТАТА. «Filt» - опция позволяющая изменять уровень фильтрации показаний. Допускаемое значение от 0 (отсутствие фильтрации) до 5 (максимальная фильтрация, постоянная времени около 2 с).

«**Pnt**» - позиция десятичной точки. Доступны следующие варианты:

- «*0*»,
- $\theta$ . $\theta$ ».
- « *0.00*»,
- «*0.000*».

Позиция точки устанавливается кнопками [**Λ**] и [**V**].

«**Lo C**» - параметры устанавливают индицируемые значения для минимального и «**Hi C**» максимального измеренного значения в выбранном диапазоне (например, в диапазоне токового сигнала 4 – 20 мА параметр «**Lo C**» оговаривает индицируемое значение для тока 4 мА, а параметр «**Hi C**» устанавливает индицируемое значение для 20 мА).

Возможный устанавливаемый диапазон от -999 до 9999. Отрицательные значения вводятся с помощью записи на первой десятичной позиции знака «-» (при помощи кнопок **[Λ]** и **[V]**).

 В случае работы устройства согласно характеристике пользователя  $\triangle$ (т.е. когда параметр «**CHAr**» = «**USEr**») параметры «**Lo C**» и «**Hi C**» недоступны для корректировки и их значения соответствуют крайним точкам характеристики пользователя.

«**AddP**» - эта опция позволяет добавлять точки характеристики пользователя. После выбора этой опции устройство предлагает ввести поочерёдно координаты «**X**» и «**Y**» для новой точки характеристики. Ввод значений, соответствующих этим координатам, производится аналогично методике ввода цифровых параметров.

Координата «**X**» оговаривает значение входного тока по отношению к выбранному измерительному диапазону. Значение координаты «**X**» выражено в процентах и устанавливается в диапазоне от -99,9 до 199,9. Координата «**Y**» устанавливает показания индикатора для данной координаты «**X**». Значение координаты «**Y**» можно устанавливать в диапазоне от -999 до 9999. Позиция десятичной точки в показаниях индикатора устанавливается при помощи параметра «**Pnt**» в меню «**InPt**».

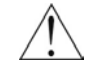

• Не возможен ввод двух точек с одинаковой координатой «**X**». Попытка ввода координаты «**X**» с установленным ранее значением приведёт к индикации сообщения «**Err**». Чтобы изменить координаты существующих точек необходимо использовать опцию «**EdtP**».

Чтобы отличать координаты «**X**» и «**Y**» точек характеристики, для координаты «**X**» дополнительно индицируется десятичная точка на крайнем правом разряде индикатора.

«**dELP**» - эта опция позволяет удалять точки характеристики пользователя.

После выбора этой опции, по прошествии примерно 1,5 с, индицируется информация о количестве установленных точек. Устройство находится в ожидании выбора удаляемой точки (при помощи кнопок [**Λ**] и [**V**]). Кратковременное нажатие кнопки [**ENTER**] приведёт к переключению индицирования координат «**X**» и «**Y**».

Нажатие и удержание, не менее, 2 с кнопки [**ENTER**] приведёт к индицированию вопроса «**dEL?**». Повторное кратковременное нажатие кнопки [**ENTER**] приведёт к удалению текущей точки характеристики и индицированию информации о количестве оставшихся точек характеристики. «**EdtP**» - эта опция позволяет модифицировать выбранную точку характеристики пользователя.

После выбора этой опции, по прошествии примерно 1,5 сек., индицируется информация о количестве установленных точек. Устройство находится в ожидании выбора удаляемой точки (при помощи кнопок [**Λ**] и [**V**]). Кратковременное нажатие кнопки [**ENTER**] приведёт к переключению индицирования координат «**X**» и «**Y**».

Нажатие и удержание, не менее, 2 с кнопки [**ENTER**] приведёт к переходу в режим редактирования выбранных координат. Редактирование координат производится аналогично методике редактирования цифровых параметров.

 Опции «**AddP**», «**dELP**» и «**EdtP**» доступны только тогда, когда  $\angle$  ) активирована характеристика пользователя (т.е. когда параметр «**CHAr**» = «**USEr**»).

«**Lo r**», «**Hi r**» - параметры устанавливающий допустимый диапазон входных токов (рисунок 18)

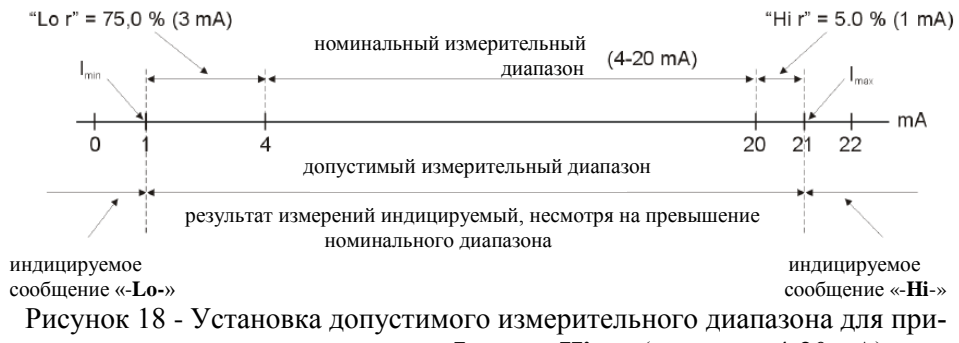

мера установки параметров «**Lo r**», «**Hi r**» (в режиме 4-20 мА)